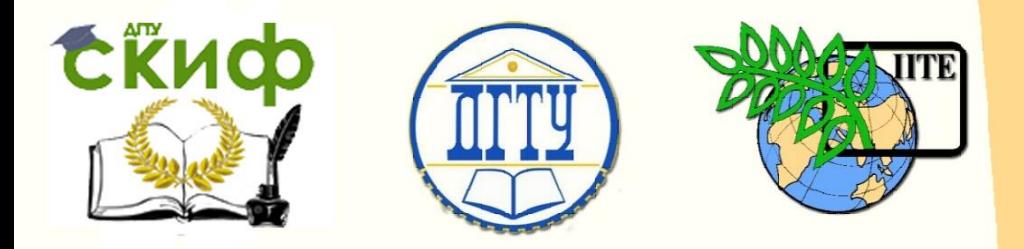

## ДОНСКОЙ ГОСУДАРСТВЕННЫЙ ТЕХНИЧЕСКИЙ УНИВЕРСИТЕТ

УПРАВЛЕНИЕ ДИСТАНЦИОННОГО ОБУЧЕНИЯ И ПОВЫШЕНИЯ КВАЛИФИКАЦИИ

Кафедра «Радиоэлектроника»

# **МЕТОДИЧЕСКИЕ УКАЗАНИЯ** по выполнению учебной практики

Авторы

Шокова Ю.А.,

Звездина М.Ю.

Ростов-на-Дону, 2016

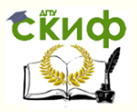

## **Аннотация**

Методические указания предназначены для студентов всех форм обучения по специальностям 11.03.01 и 11.03.02.

## **Авторы**

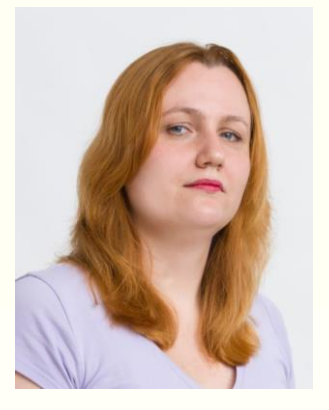

к.ф.-м.н., доцент кафедры «Радиоэлектроника»

Шокова Юлия Александровна

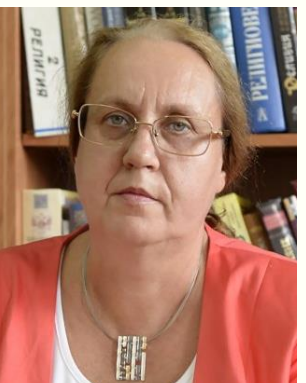

д.ф.-м.н., доцент, зав. кафедрой «Радиоэлектроника»

Звездина Марина Юрьевна

2

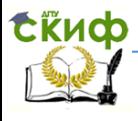

## **Оглавление**

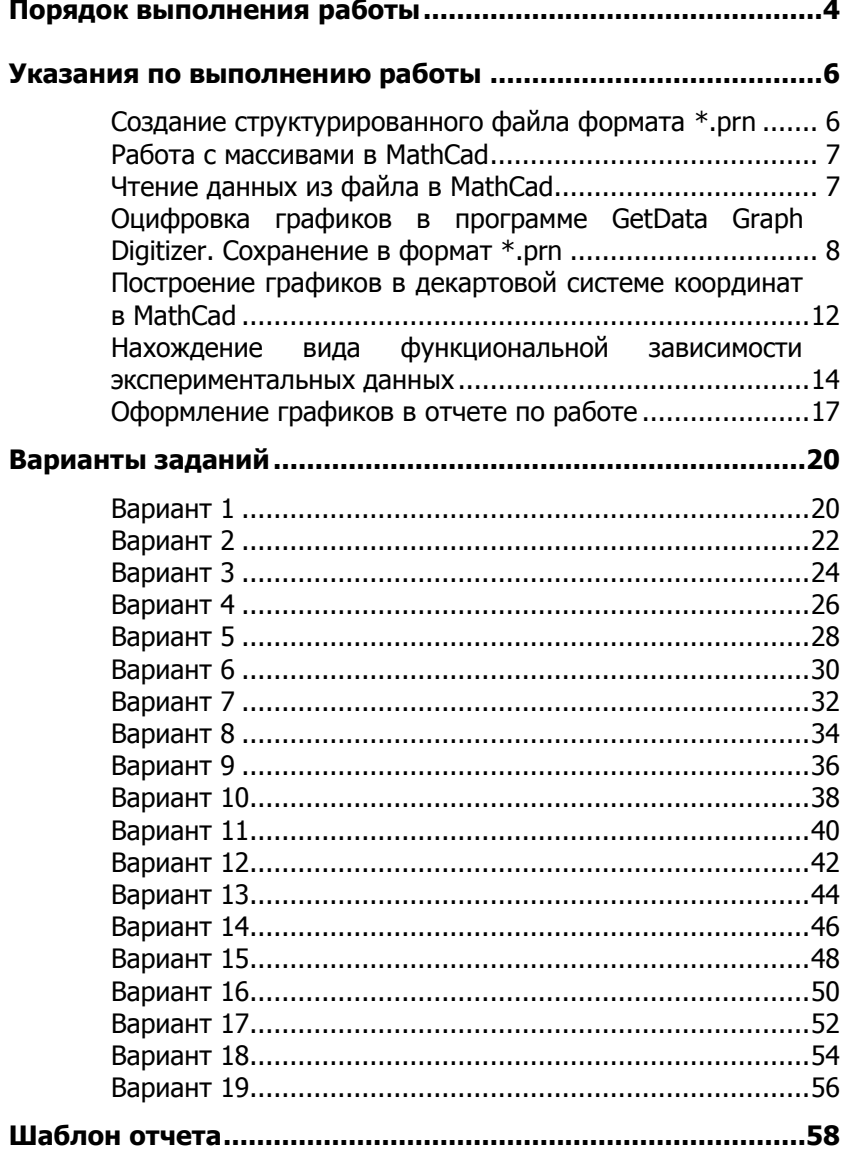

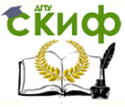

## **ПОРЯДОК ВЫПОЛНЕНИЯ РАБОТЫ**

<span id="page-3-0"></span>Цель работы: обучение основным навыкам обработки экспериментальных данных, составлению отчета о выполненной работе.

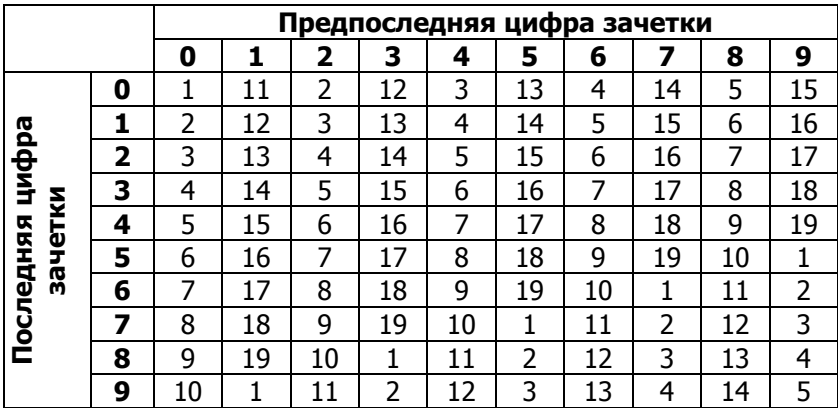

### **Выбор варианта:**

### **Порядок выполнения работы:**

1 Заполнение титульного листа отчета.

2 Создание структурированного файла (data.prn), содержащего исходные данные из таблицы 1.

3 Оцифровка графиков для R и L в программе GetData Graph Digitizer. Экспорт в соответствующие структурированные файлы dataR.prn и dataL.prn.

4 Чтение данных из файла data.prn, построение графиков исходных данных в виде точек на декартовой плоскости.

5 Чтение данных из файлов dataR.prn и dataL.prn, построение соответствующих графиков в виде линий. На графики нанести точки экспериментально полученных данных.

6 Подбор вида функциональной зависимости по экспериментальным данным с помощью функций linfit для значений R и genfit для значений L.

В линейной комбинации использовать не менее трех функций.

Для функции genfit экспериментально подобрать вид функции из ряда:

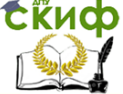

### Учебная практика

$$
y = \exp(a_0 + a_1x + a_2x^2),
$$
  $y = \frac{1}{a_0}\exp\left(\frac{-x}{a_1}\right) + a_2,$   $y = \frac{a_0}{x - a_1} + a_2.$ 

7 Построение совмещенных графиков:

- подобранная функциональная зависимость и экспериментальные точки;

- подобранная функциональная зависимость и оцифрованный теоретический график.

8 Оформление отчета по выполненной работе.

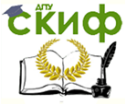

## УКАЗАНИЯ ПО ВЫПОЛНЕНИЮ РАБОТЫ

### <span id="page-5-1"></span><span id="page-5-0"></span>Создание структурированного файла формата \*.prn

Формат \*.prn является одним из форматов данных, с которыми работает MathCad. Изнутри файл данного формата представляет собой текстовый файл, содержащий цифровые значения, разделенные в одной строке табуляцией. Формировать файл рекомендуется в редакторе Блокнот.

В новый текстовый документ необходимо перенести данные из таблицы в виде, приведенном на рисунке 1.

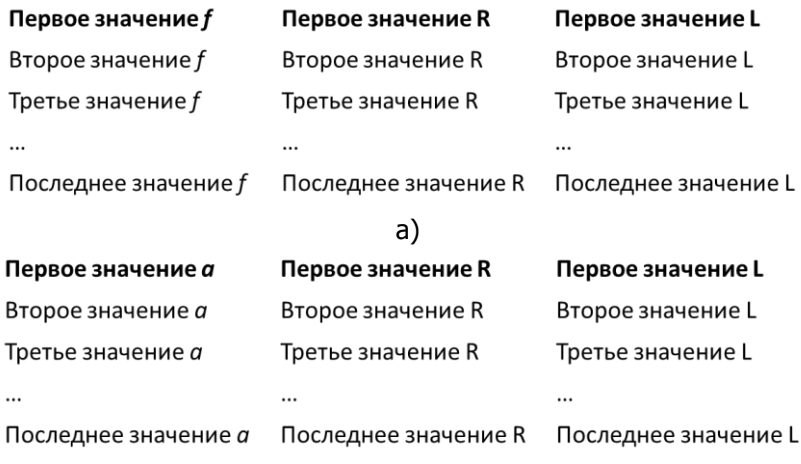

 $6)$ 

Рисунок 1 - Структура файла data.prn а) при зависимости R и L от частоты; 6) при зависимости R и L от расстояния между проводниками

Разделитель между целой и десятичной частью точка, в каждой строчке значения отделены друг от друга табуляцией (клавиша Tab).

После набора значений необходимо сохранить файл в рабочий каталог с именем data. В проводнике (или любом другом файловом менеджере) изменить расширение файла с \*.txt на \*.prn.

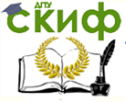

### Работа с массивами в MathCad

<span id="page-6-0"></span>Для присвоения переменной некоторого значения используется оператор : =, который в программе выставляется нажатием комбинации горячих клавиш Shift+;

Переменной может быть присвоены различные значения, например, константа, вектор, матрица, результат вычисления функции

$$
\begin{aligned}\n\mathbf{A} &\coloneqq 5 & \mathbf{B} &\coloneqq \begin{pmatrix} 4 \\ 6 \end{pmatrix} \\
\mathbf{C} &\coloneqq \begin{pmatrix} 1 & 0 \\ -1 & 1 \end{pmatrix} & \mathbf{D} &\coloneqq \exp(\mathbf{A})\n\end{aligned}
$$

Для вставки матрицы или вектора необходимо выбрать в меню Вставка->Матрица. В диалоговом окне указать нужную размерность.

Для доступа к элементам матрицы используются нижние индексы

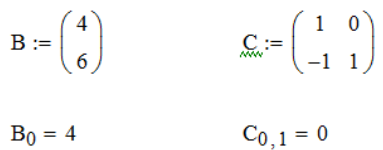

Для указания нижнего индекса необходимо нажать горячую клавишу Г

MathCad позволяет задавать функциональную зависимость от нескольких аргументов, например:

$$
\underset{\text{max}}{F(x)}:=x^2+1
$$

### $F(1) = 2$

### Чтение данных из файла в MathCad

<span id="page-6-1"></span>Для корректной работы с файлами, файл MathCad должен располагаться в том же каталоге, что и файл с данными.

Для того чтобы считать из файла data.prn три вектора с данными, необходимо выполнить следующие действия:

- чтение данных из структурированного файла в обобшенную матрицу
	- о функция READPRN("имя файла.prn") возвращает матрицу. Каждая строка в файле становится стро-

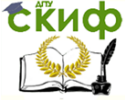

### Учебная практика

кой в матрице

- разбиение обобщенной матрицы на вектора
	- функция submatrix(A,ir,jr,jc,jc) возвращает подмат- $\circ$ рицу, состоящую из элементов, содержащихся в строках с ir по jr и столбцах с iс по jс матрицы A;
	- нумерация строк и столбцов в MathCad по умол- $\circ$ чанию осуществляется с 0 и следовательно, индекс последнего элемента вектора длины N будет  $N-1$ :
	- число строк в матрице или векторе А определяется с помощью функции rows(A).

Таким образом, для того, чтобы считать вектор значений R из файла data.prn, необходимо записать следующий код:

> $A := READPRN("data.prn")$  $N := rows(A)$  $R :=$  submatrix  $(A, 0, N - 1, 1, 1)$

Для дальнейшей обработки данных необходимо выделить следующие вектора: f (или а в зависимости от задания), R и L.

### <span id="page-7-0"></span>Оцифровка графиков в программе GetData Graph Digitizer. Сохранение в формат \*.prn

После открытия файла с графиком в программе необходимо задать оси. Нажать на кнопку Set the Scales (рисунок 2).

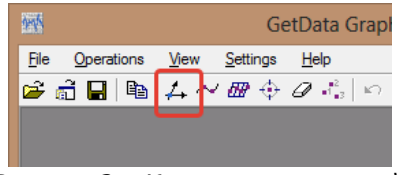

Рисунок 2 - Кнопка задания осей

После чего щелчком мыши определяется точка с наименьшим значением по оси абсцисс (рисунок 3, а) и в диалоговом окне задается минимальное значение по оси абсцисс (рисунок 3, 6). Позже это значение можно будет подкорректировать.

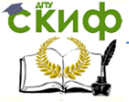

#### Учебная практика

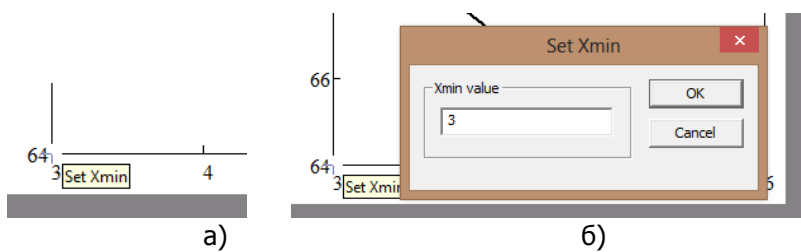

Рисунок 3 – Задание минимального значения по оси абсцисс

точка с наибольшим значением по оси абсцисс (подпись Set Xmax):

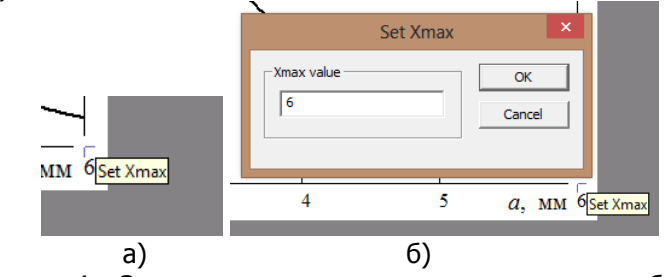

Рисунок 4 – Задание максимального значения по оси абсцисс

Аналогичным образом задаются наименьшее и наибольшее значения по оси ординат. После задания точек появляется диалоговое окно Adjust scale для корректировки заданных численных значений (рисунок 5).

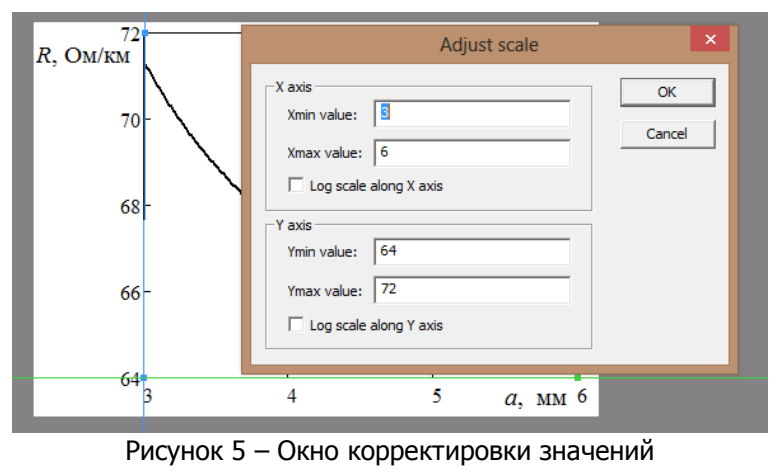

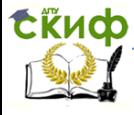

После задания осей необходимо нажать кнопку Point capture mode, показанную на рисунке 6.

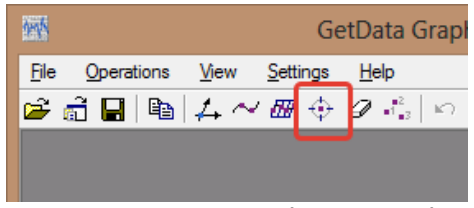

Рисунок 6 – Кнопка оцифровки графика

В ручном режиме расставить точки на графике, как показано на рисунке 7. Следует учесть, что если участок графика образует прямую, на нем достаточно отметить две точки. На участках с изгибом или изломом необходимо отмечать больше точек, причем, чем сильнее изгиб, тем больше точек необходимо указать.

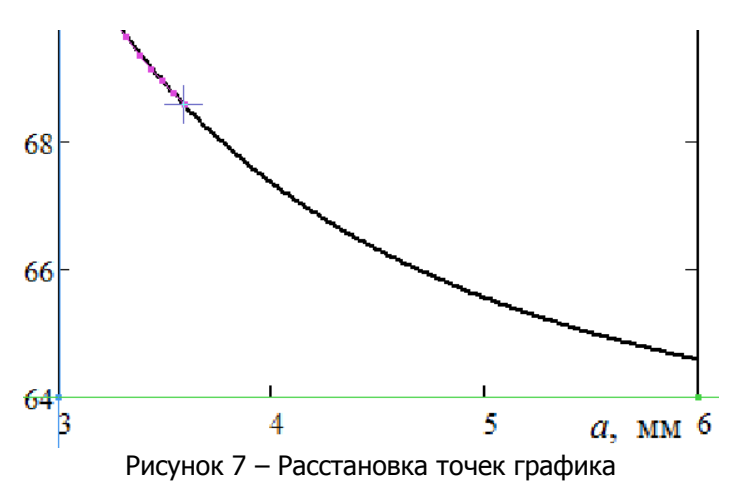

Для того чтобы удостовериться, попал ли курсор в нужную точку, можно воспользоваться окном с увеличением области под курсором (рисунок 8), расположенным в правом нижнем углу программы.

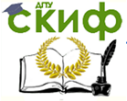

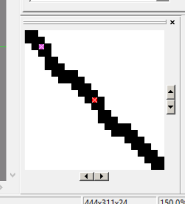

Рисунок 8 - Окно с увеличением области под курсором

Наносить точки на график следует последовательно в одном направлении (справа налево или слева направо), не меняя  $PTO<sub>1</sub>$ 

После нанесения всех точек необходимо экспортировать данные: File->Export Data или нажатием сочетания кнопок Shift+Alt+E. Файл сохранить в рабочий каталог. В имени файла не использовать кириллические символы.

Файл с оцифрованными данными имеет формат \*.txt и содержит служебную информацию, которая будет мешать при считывании файла в MathCad (рисунок 9). Необходимо убрать выделенные синим 4 строки, сделав так, чтобы файл начинался с цифровых значений, а после пересохранить файл.

Первый столбец цифр соответствует значениям абсцисс отмеченных точек, второй столбец - значениям ординат.

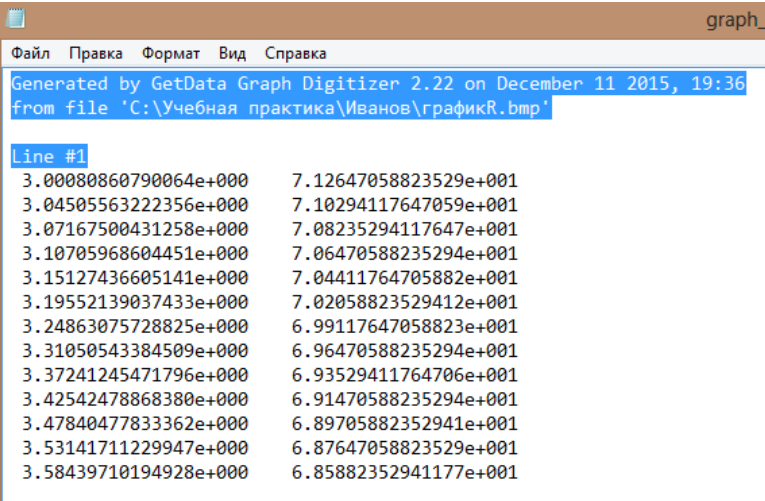

Рисунок 9 - Результат оцифровки данных

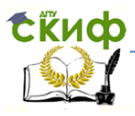

<span id="page-11-0"></span>После этого в проводнике или любом другом файловом менеджере изменить расширение файла на \*.prn.

### **Построение графиков в декартовой системе координат в MathCad**

Для построения графиков в декартовой системе координат необходимо выбрать в меню Вставка->График->График Х-Y (рисунок 10) или нажать горячую клавишу @.

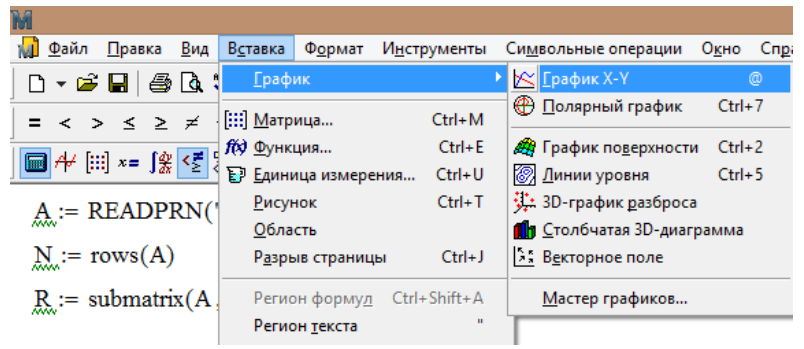

Рисунок 10 – Вставка графика в декартовой системе координат

После этого в программе появится пустой график. В пустой местозаполнитель по центру осей необходимо вставить имена тех переменных, зависимость которых необходимо отобразить на графике, например, f и R (рисунок 11). Переменные должны быть вектор-столбцами одинаковой размерности.

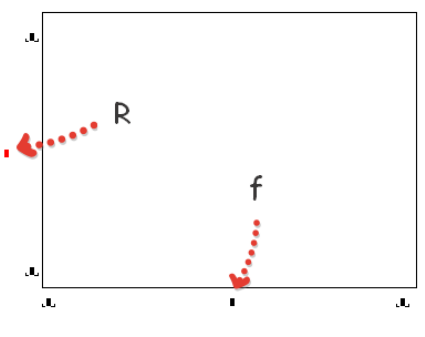

Рисунок 11 – Задание осей

Местозаполнители в начале и конце оси можно оставить пу-

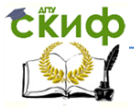

стыми, тогда MathCad автоматически подберет минимальное и максимальное значения по осям.

В MathCad графики можно наносить различными способами, например, отрезками от точки до точки (рисунок 12 а) или точками (рисунок 12 б).

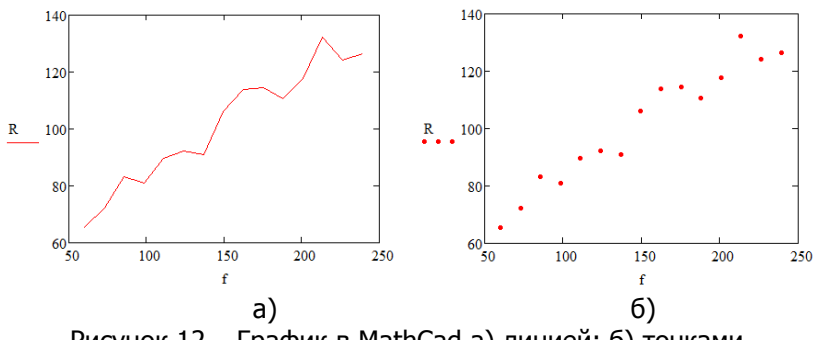

Рисунок 12 – График в MathCad а) линией; б) точками

Настроить способ отображения графика можно через диалоговое окно, вызываемое щелчком правой кнопки мыши на графике и выборе Формат->Трассировка. В столбце «Тип» позиция «линии» соответствует первому типу отображения данных, «точки» - второму.

В этом же диалоговом окне можно задать цвет и толщину линий, вид символа вместо точки при точечном отображении данных, размер и цвет точки или символа. Например, на рисунке 12 а) линия имеет толщину 1, а на рисунке 12 б) точка – размер 3.

На график могут быть нанесены несколько наборов данных. Для добавления второй переменной, содержащей вектор-столбец с данными, необходимо после первой переменной в центральном местозаполнителе необходимой оси нажать запятую, после чего ввести имя новой переменной (рисунок 14).

Можно вводить отображение двух и более переменных по оси абсцисс, по оси ординат и одновременно на двух осях. Если по одной оси, например, оси ординат, записаны две переменные, а по другой – одна, это означает, обе что переменные по оси ординат зависят от переменной по оси абсцисс и имеют одинаковую с ней размерность.

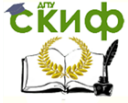

### Учебная практика

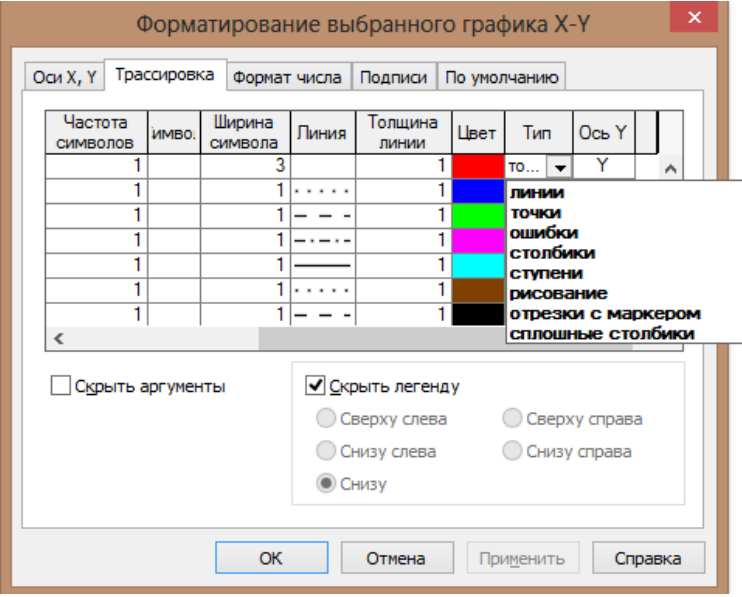

Рисунок 13 – Настройка формата графика

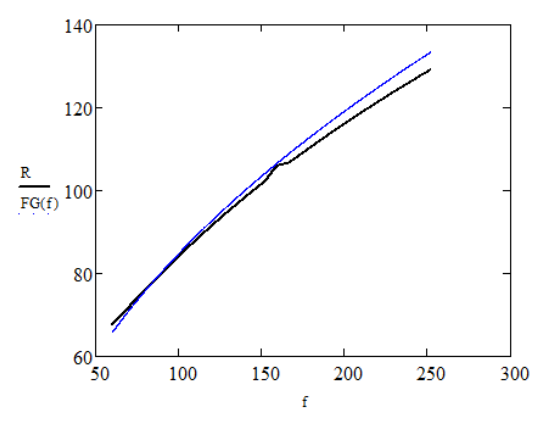

Рисунок 14 – Два набора данных на одном графике

### <span id="page-13-0"></span>**Нахождение вида функциональной зависимости экспериментальных данных**

Для нахождения приблизительного вида функциональной зависимости между двумя переменными по экспериментальным данным в MathCad можно воспользоваться функциями linfit и

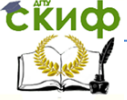

genfit.

Если предполагается, что данные могли бы быть смоделированы в виде линейной комбинации произвольных функций  $f_0(x)$ ,  $f_1(x)$ ,...  $f_n(x)$ , to есть

$$
y = a_0 f_0(x) + a_1 f_1(x) + \dots + a_n f_n(x),
$$

то для нахождения неизвестных коэффициентов  $a_0$ ,  $a_1$ , ...,  $a_n$ используется функция linfit. Пример применения функции linfit приведен на рисунке 15.

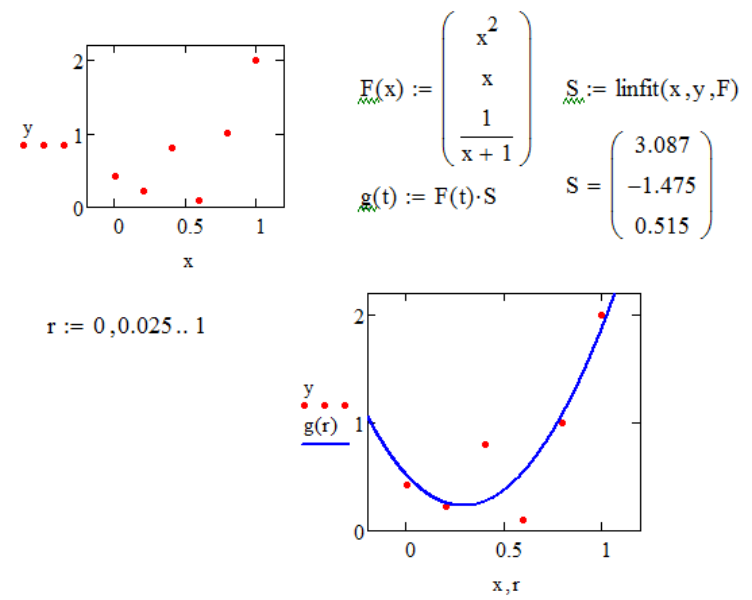

Рисунок 15 - Пример применения функции linfit

Здесь предполагается, что есть два вектора х и у, содержащих экспериментальные точки. Линейная комбинация состоит из трех функций вида

$$
f_0(x) = x^2
$$
,  $f_1(x) = x$ ,  $f_2(x) = \frac{1}{x+1}$ 

и задается в MathCad векторной функций F(x).

Функция linfit(x, y, F) возвращает вектор, содержащий неизвестные коэффициенты  $a_0$ ,  $a_1$ ,  $a_2$  линейной комбинации функций из F. Этот вектор записывается в переменную S. Линейная комбинация задается функцией q(t) путем умножения вектора F на век-

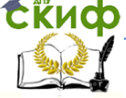

TOD S.

Для построения графика функции д необходимо задать массив точек по оси абсцисс, причем для гладкости графика точки должны располагаться достаточно плотно. Это реализуется с помощью записи

$$
r := 0, 0.025...1
$$

которая подразумевает создание массива точек от 0 до 1 с шагом  $0,025.$ 

Если предполагается, что данные могут быть смоделированы в виде сложной функции, например,

$$
y = \exp\left(a_0 + a_1x + a_2x^2 + \dots + a_nx^n\right),
$$

то для нахождения неизвестных коэффициентов  $a_0$ ,  $a_1$ , ...,  $a<sub>n</sub>$  используется функция genfit. Пример применения функции genfit приведен на рисунке 16.

Здесь также предполагается, что есть два вектора х и у, содержащих экспериментальные точки. Данные приближаются функцией вида

$$
y = \exp(a_0 + a_1x + a_2x^2).
$$

Для вызова функции genfit необходимо задать ее и ее производные по каждому из неизвестных коэффициентов  $a_0$ ,  $a_1$ ,  $a_2$ . Данные функции задаются вектором F(z, a).

Кроме того, необходимо задать начальное приближение коэффициентов. Это осуществляется с помощью вектора уд.

Функция genfit(x, y, vg, F) возвращает вектор, содержащий неизвестные коэффициенты  $a_0$ ,  $a_1$ ,  $a_2$ , которые обеспечивают наилучшее приближение данных х и у. Этот вектор записывается в переменную S. Задание функции осуществляется подстановкой вектора S в функцию F и выделением первого элемента этого вектора

$$
g(t) := F(t,S)_0
$$

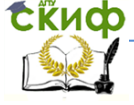

### Учебная практика

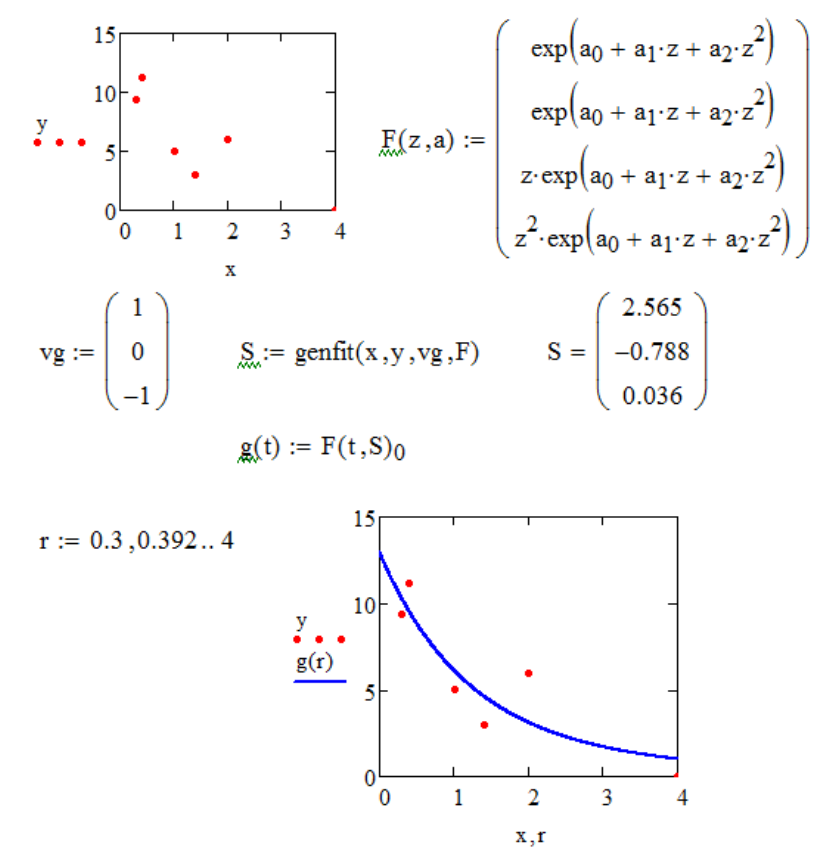

Рисунок 16 - – Пример применения функции genfit

### **Оформление графиков в отчете по работе**

<span id="page-16-0"></span>При вставке графиков должны соблюдаться следующие правила, соответствующие стандарту ДГТУ:

- до рисунка одна пустая строка одинарного интервала;

- строка с графиком: одинарный интервал, без абзацного отступа, выравнивание по центру;

- после рисунка перед подписью одна пустая строка одинарного интервала;

- строка подрисуночной подписи: одинарный интервал, без абзацного отступа, выравнивание по центру, запрет автоматического переноса слов (рисунок 17);

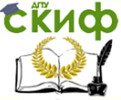

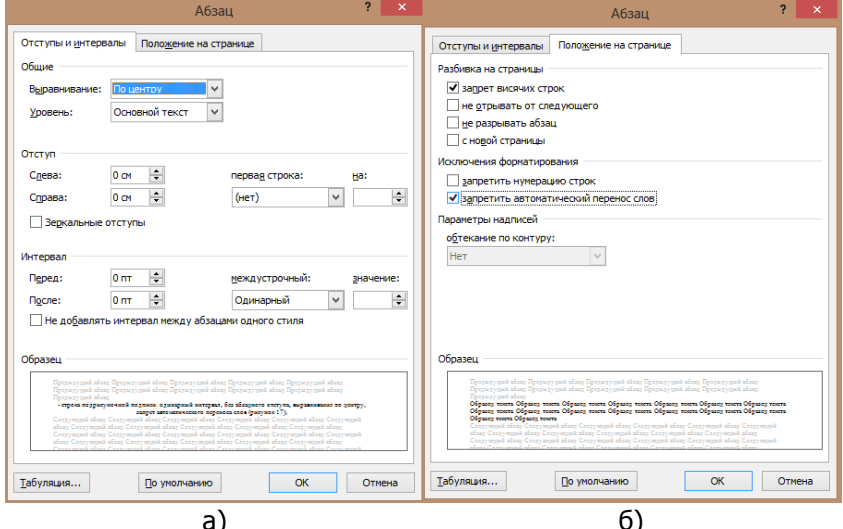

Рисунок 17 - Настройка абзаца для подрисуночной подписи

- после подписи ставится одна пустая строка одинарного интервала.

Подрисуночная подпись состоит из номера рисунка (слово «Рисунок» пишется с большой буквы и полностью) и названия рисунка. Номер и название разделяет длинное тире («горячая клавиша»: «Ctrl»+«Shift» + «-»). Точки в конце номера и в конце названия не ставятся. Подрисуночная надпись выполняется шрифтом Times New Roman 12.

Оси графиков должны быть подписаны:

- по оси абсцисс подпись ставится справа снизу от оси;

- по оси ординат - сверху слева от оси.

Подпись включает в себя обозначение переменной, значения которой откладываются по данной оси, и ее единице измерения (рисунок 18).

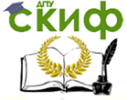

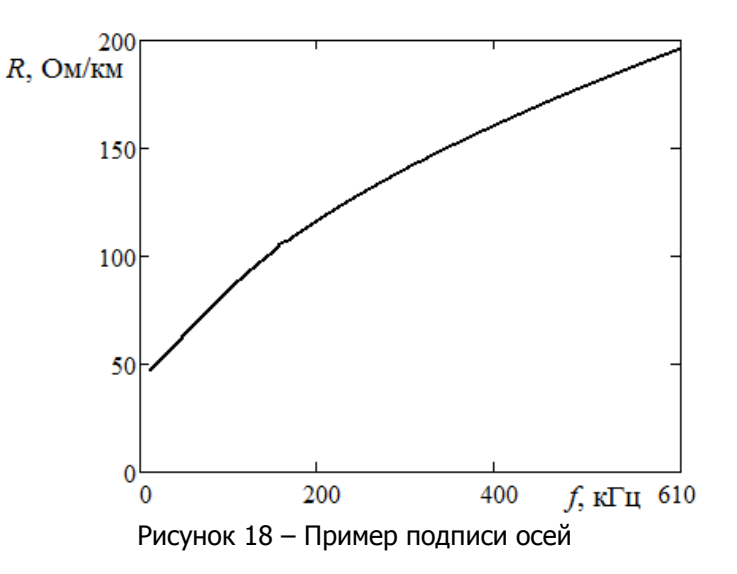

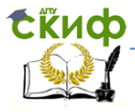

## **ВАРИАНТЫ ЗАДАНИЙ**

### **Вариант 1**

<span id="page-19-1"></span><span id="page-19-0"></span>Подобрать вид функциональной зависимости сопротивления участка кабеля переменному току от частоты  $y = R(f)$  и индуктивности участка кабеля от частоты тока  $y = L(f)$  по данным натурного эксперимента. Данные натурного эксперимента приведены в таблице 1.

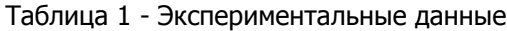

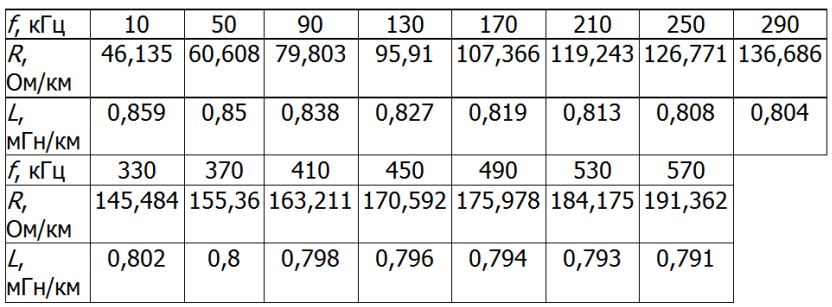

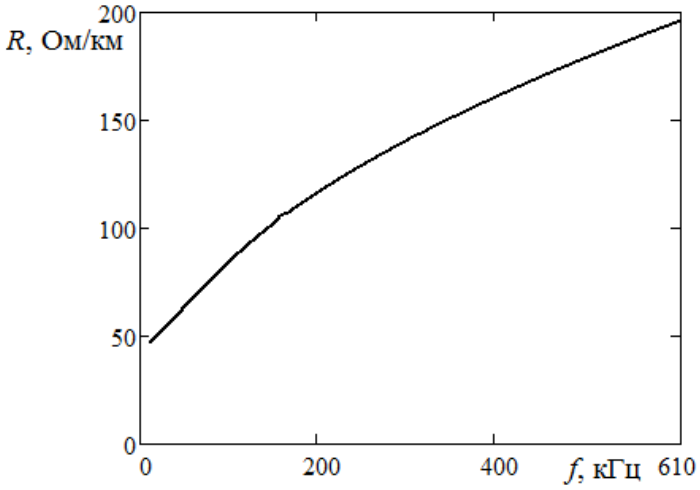

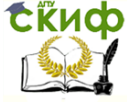

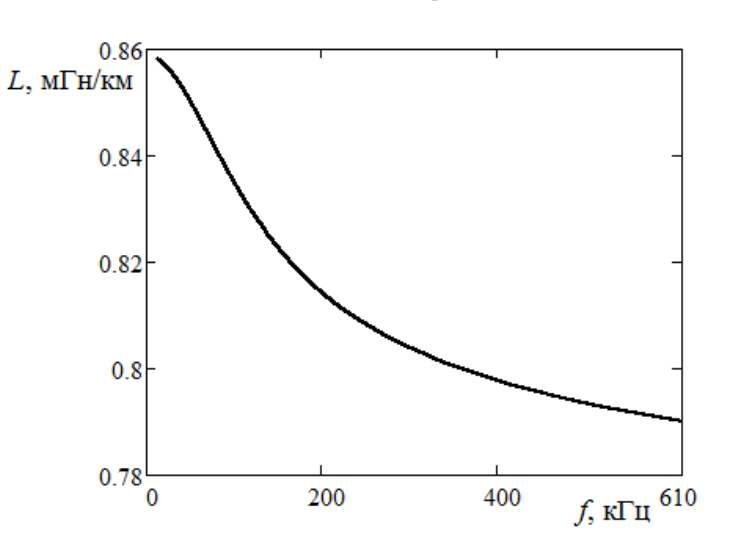

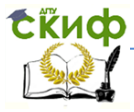

### **Вариант 2**

<span id="page-21-0"></span>Подобрать вид функциональной зависимости сопротивления участка кабеля переменному току от расстояния между центрами пар проводников  $y = R(a)$  и индуктивности участка кабеля от расстояния между центрами пар проводников  $y = L(a)$  по данным натурного эксперимента. Данные натурного эксперимента приведены в таблице 1.

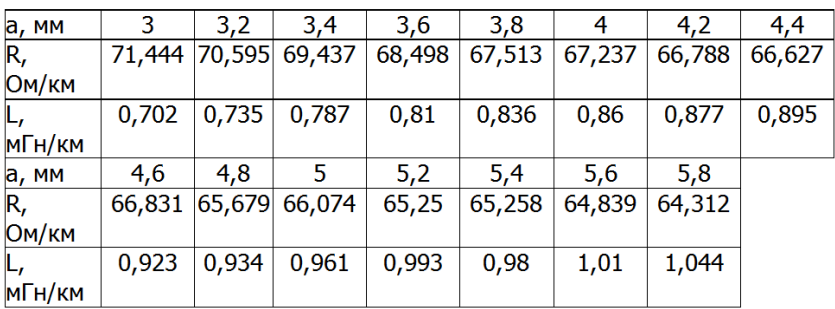

Таблица 1 - Экспериментальные данные

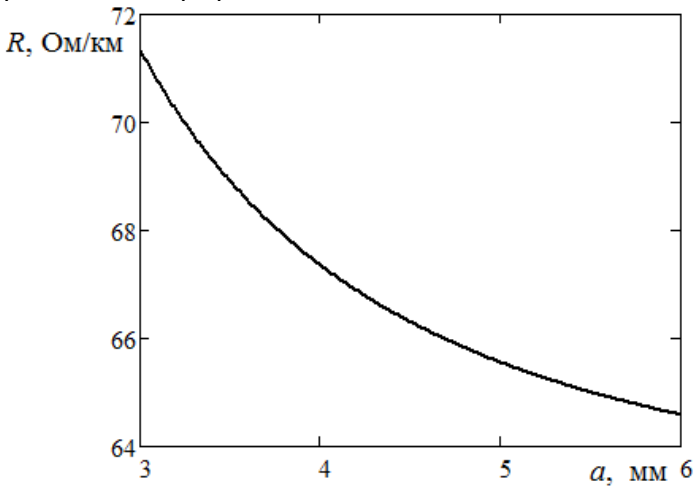

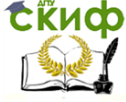

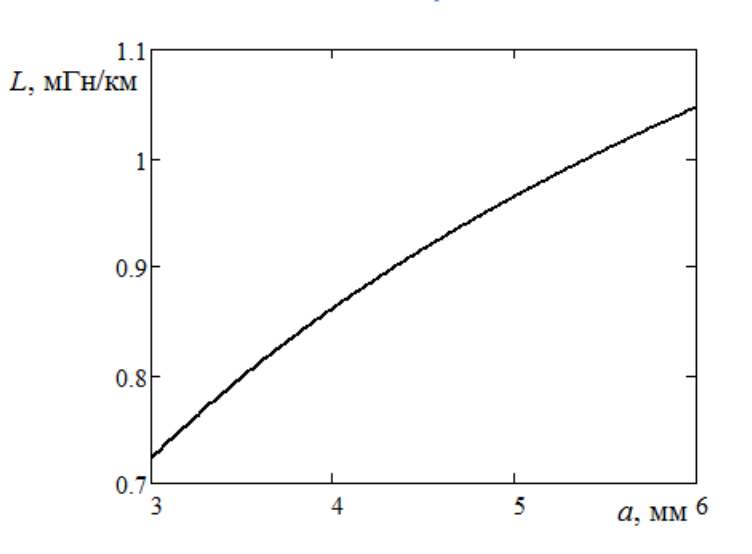

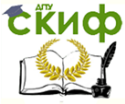

### **Вариант 3**

<span id="page-23-0"></span>Подобрать вид функциональной зависимости сопротивления участка кабеля переменному току от частоты  $y = R(f)$  и индуктивности участка кабеля от частоты тока  $y = L(f)$  по данным натурного эксперимента. Данные натурного эксперимента приведены в таблице 1.

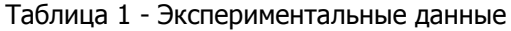

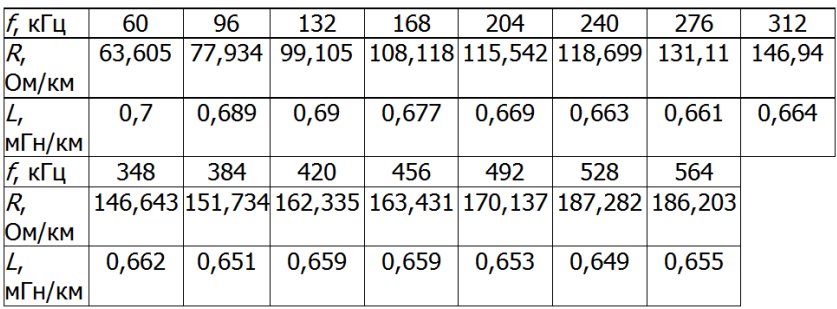

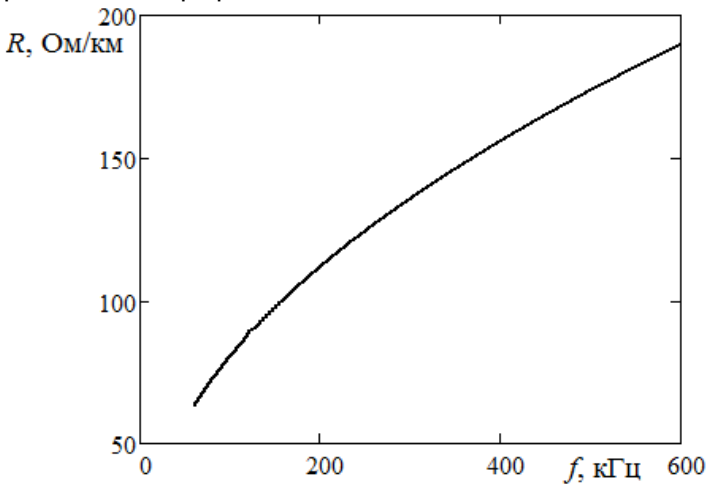

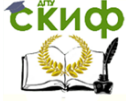

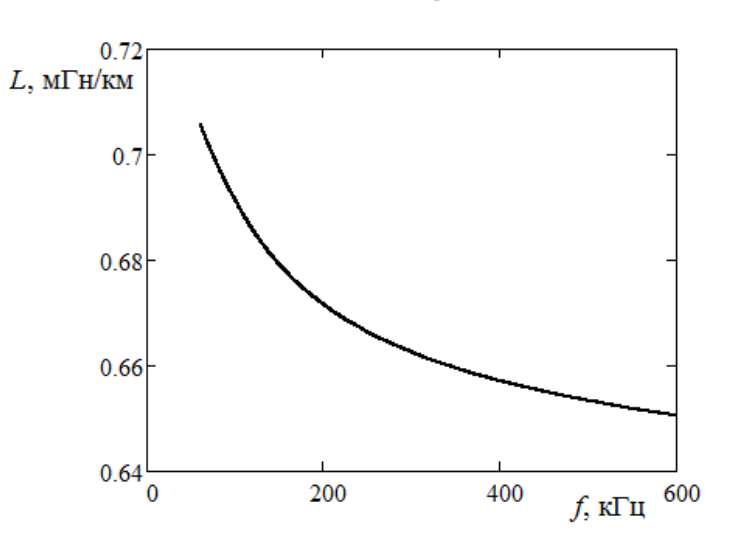

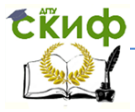

### **Вариант 4**

<span id="page-25-0"></span>Подобрать вид функциональной зависимости сопротивления участка кабеля переменному току от расстояния между центрами пар проводников  $y = R(a)$  и индуктивности участка кабеля от расстояния между центрами пар проводников  $y = L(a)$  по данным натурного эксперимента. Данные натурного эксперимента приведены в таблице 1.

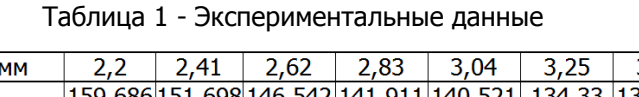

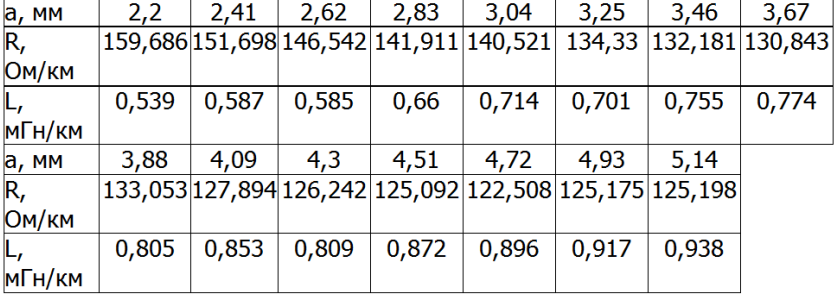

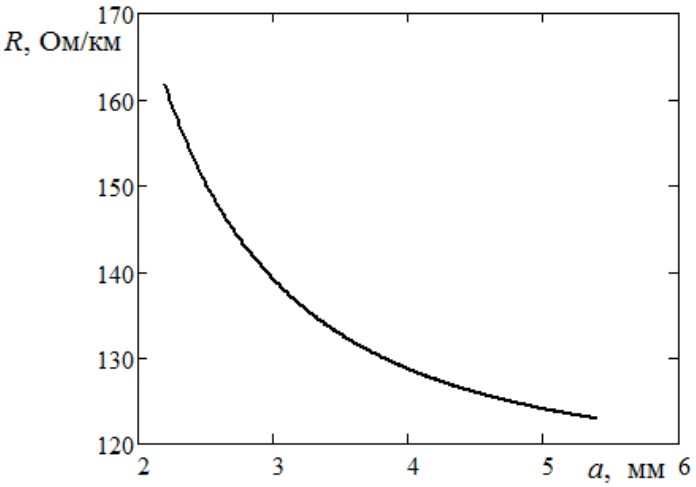

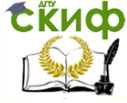

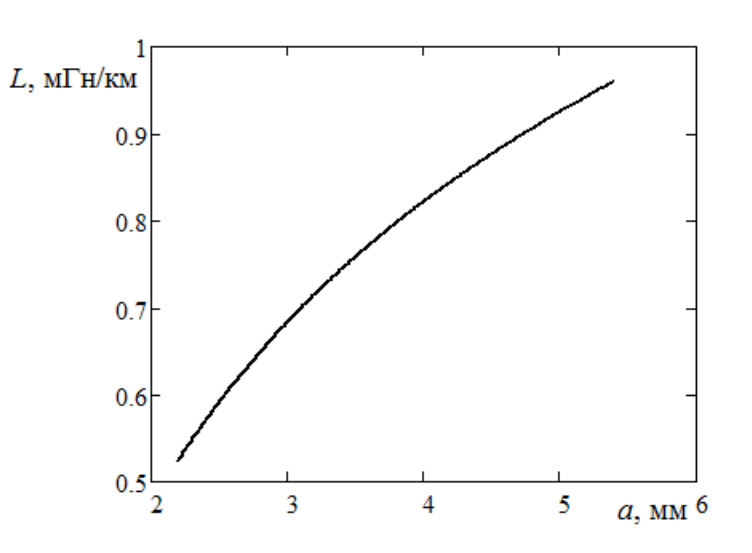

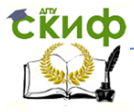

### **Вариант 5**

<span id="page-27-0"></span>Подобрать вид функциональной зависимости сопротивления участка кабеля переменному току от расстояния между центрами пар проводников  $y = R(a)$  и индуктивности участка кабеля от расстояния между центрами пар проводников  $y = L(a)$  по данным натурного эксперимента. Данные натурного эксперимента приведены в таблице 1.

| а, мм  | 2,5    | 2,7    | 2,9                     | 3,1    | 3,3    | 3,5    | 3,7    | 3,9    |
|--------|--------|--------|-------------------------|--------|--------|--------|--------|--------|
| R,     |        |        | 104,271 101,696  98,605 | 96,974 | 95,304 | 94,275 | 92,161 | 91,461 |
| Ом/км  |        |        |                         |        |        |        |        |        |
| L,     | 0,602  | 0,637  | 0,665                   | 0,726  | 0,741  | 0,784  | 0,817  | 0,839  |
| мГн/км |        |        |                         |        |        |        |        |        |
| а, мм  | 4,1    | 4,3    | 4,5                     | 4.7    | 4,9    | 5,1    | 5,3    |        |
| R,     | 90,741 | 90,029 | 88,95                   | 89,133 | 88,582 | 88,468 | 87,991 |        |
| Ом/км  |        |        |                         |        |        |        |        |        |
| Ļ,     | 0,841  | 0,895  | 0,889                   | 0,93   | 0,93   | 0,97   | 0,972  |        |
| мГн/км |        |        |                         |        |        |        |        |        |

Таблица 1 - Экспериментальные данные

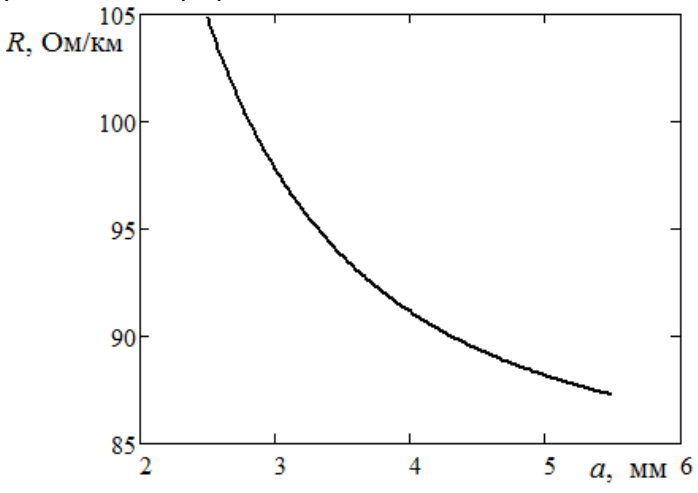

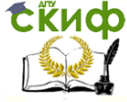

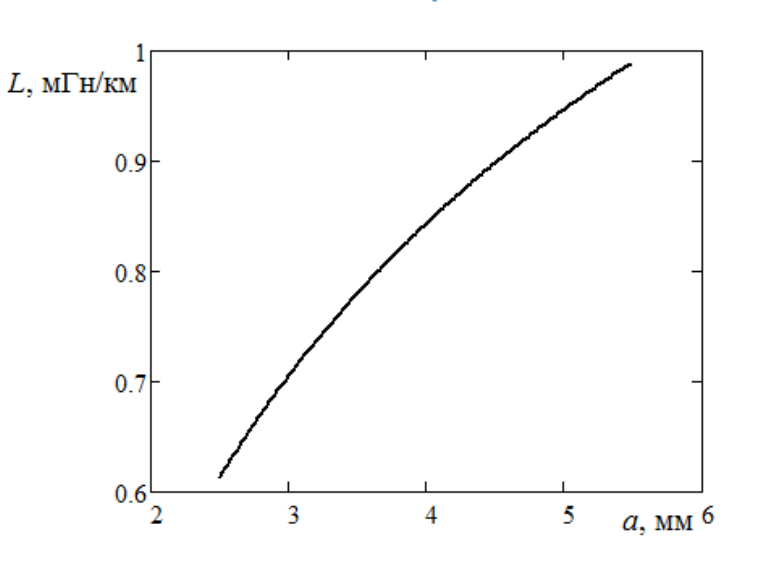

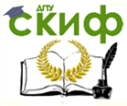

### **Вариант 6**

<span id="page-29-0"></span>Подобрать вид функциональной зависимости сопротивления участка кабеля переменному току от частоты  $y = R(f)$  и индуктивности участка кабеля от частоты тока  $y = L(f)$  по данным натурного эксперимента. Данные натурного эксперимента приведены в таблице 1.

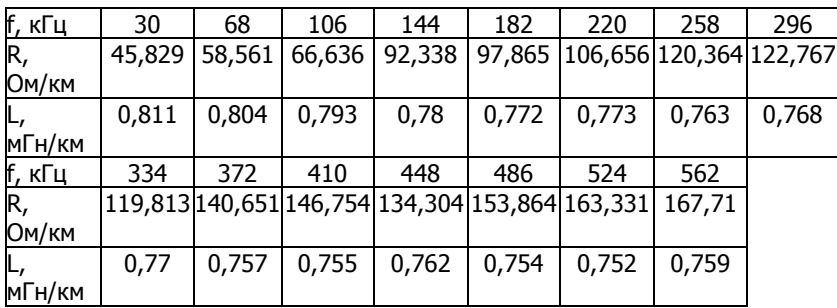

Таблица 1 - Экспериментальные данные

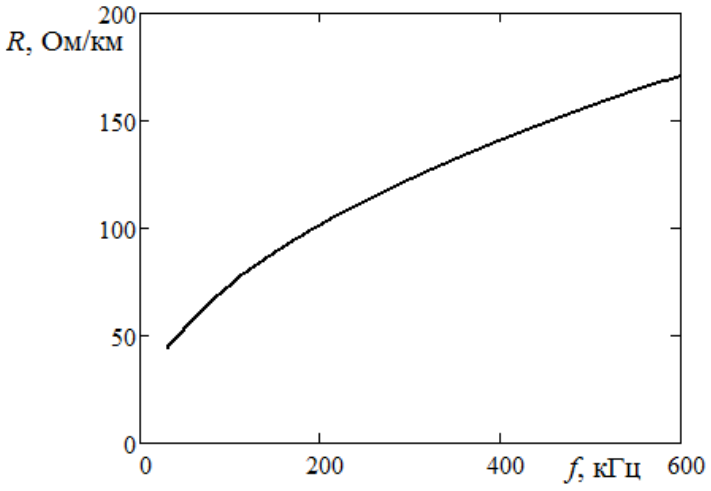

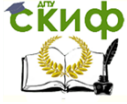

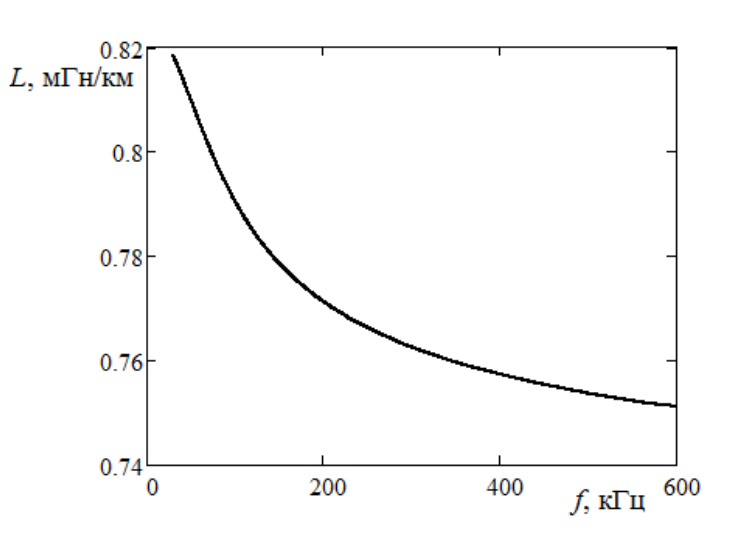

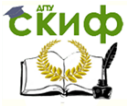

### **Вариант 7**

<span id="page-31-0"></span>Подобрать вид функциональной зависимости сопротивления участка кабеля переменному току от частоты  $y = R(f)$  и индуктивности участка кабеля от частоты тока  $y = L(f)$  по данным натурного эксперимента. Данные натурного эксперимента приведены в таблице 1.

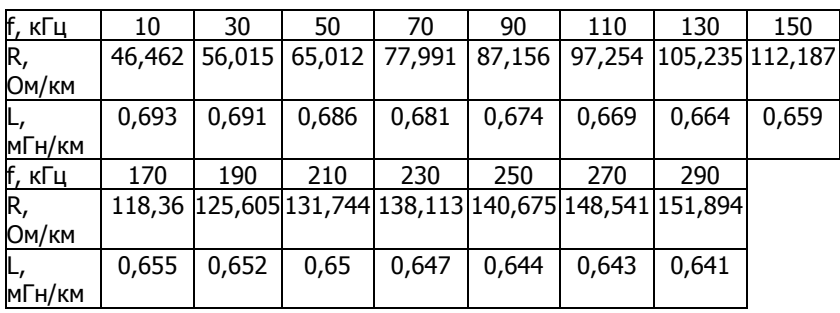

Таблица 1 - Экспериментальные данные

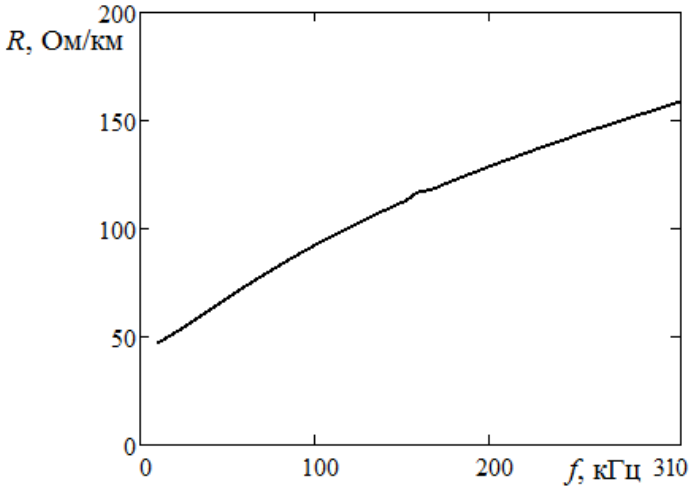

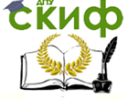

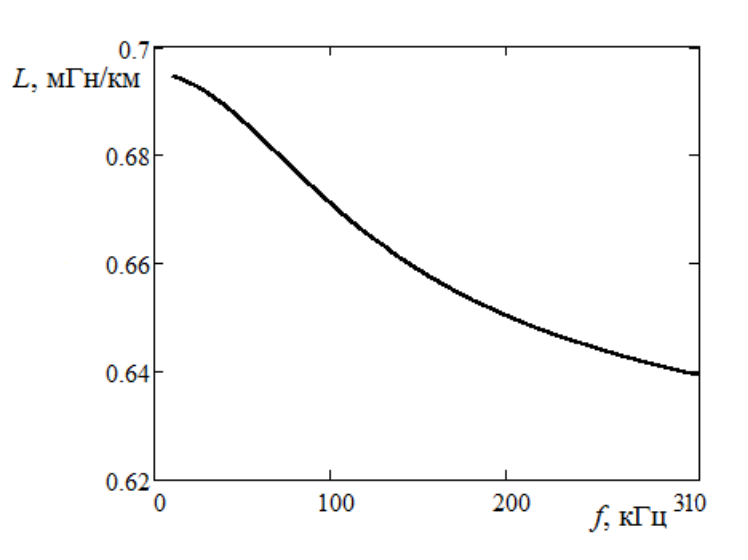

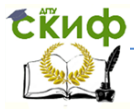

### **Вариант 8**

<span id="page-33-0"></span>Подобрать вид функциональной зависимости сопротивления участка кабеля переменному току от расстояния между центрами пар проводников  $y = R(a)$  и индуктивности участка кабеля от расстояния между центрами пар проводников  $y = L(a)$  по данным натурного эксперимента. Данные натурного эксперимента приведены в таблице 1.

| а, мм  | 2,7    | 2,93                 | 3,16          | 3,39   | 3,62   | 3,85   | 4,08   | 4,31   |
|--------|--------|----------------------|---------------|--------|--------|--------|--------|--------|
| R,     |        | 79,047 77,363 76,357 |               | 74,78  | 74,625 | 70,956 | 70,688 | 71,303 |
| Ом/км  |        |                      |               |        |        |        |        |        |
| L,     | 0,663  | 0,725                | 0,74          | 0,822  | 0,769  | 0,841  | 0,913  | 0,871  |
| мГн/км |        |                      |               |        |        |        |        |        |
| а, мм  | 4,54   | 4.77                 |               | 5,23   | 5,46   | 5,69   | 5,92   |        |
| R,     | 69,998 |                      | 69,935 70,144 | 68,824 | 69,503 | 69,729 | 66,629 |        |
| Ом/км  |        |                      |               |        |        |        |        |        |
| L,     | 0,912  | 0,948                | 0,941         | 1,002  | 0,999  | 1,016  | 1,039  |        |
| мГн/км |        |                      |               |        |        |        |        |        |

Таблица 1 - Экспериментальные данные

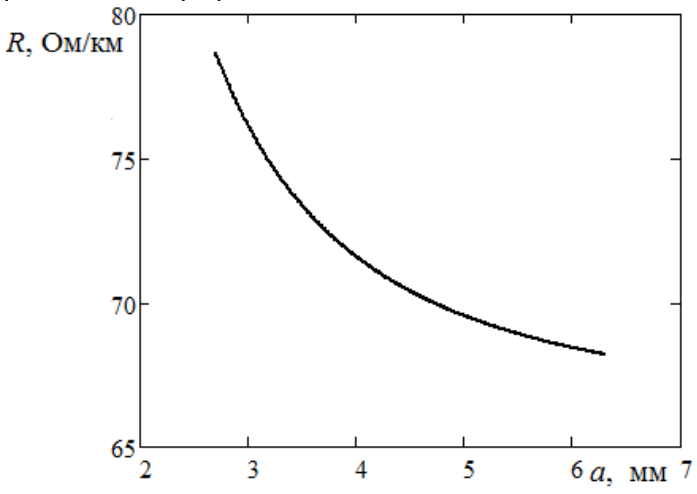

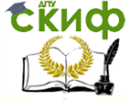

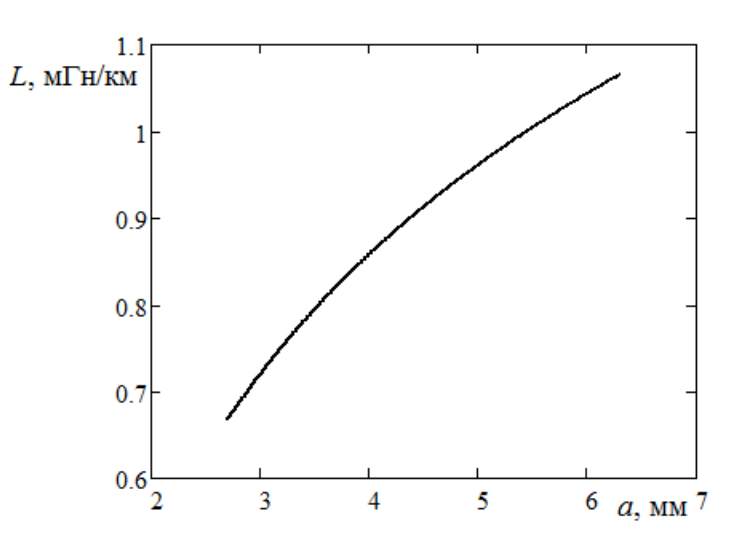

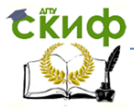

### **Вариант 9**

<span id="page-35-0"></span>Подобрать вид функциональной зависимости сопротивления участка кабеля переменному току от расстояния между центрами пар проводников  $y = R(a)$  и индуктивности участка кабеля от расстояния между центрами пар проводников  $y = L(a)$  по данным натурного эксперимента. Данные натурного эксперимента приведены в таблице 1.

| а, мм  | 2,5    | 2,7    | 2,9    | 3,1                               | 3,3    | 3,5    | 3,7    | 3,9   |
|--------|--------|--------|--------|-----------------------------------|--------|--------|--------|-------|
| R,     | 91,316 | 88,276 | 85,523 | 82,93                             | 81,223 | 79,157 | 78,086 | 76,51 |
| Ом/км  |        |        |        |                                   |        |        |        |       |
| L,     | 0,568  | 0,569  | 0,622  | 0,649                             | 0,686  | 0,686  | 0,755  | 0,773 |
| мГн/км |        |        |        |                                   |        |        |        |       |
| а, мм  | 4,1    | 4.3    | 4,5    | 4.7                               | 4,9    | 5,1    | 5,3    |       |
| R,     | 75,87  |        |        | 74,972   75,021   73,777   72,785 |        | 73,159 | 73,066 |       |
| Ом/км  |        |        |        |                                   |        |        |        |       |
| L,     | 0,789  | 0,814  | 0,85   | 0,855                             | 0,891  | 0,883  | 0,93   |       |
| мГн/км |        |        |        |                                   |        |        |        |       |

Таблица 1 - Экспериментальные данные

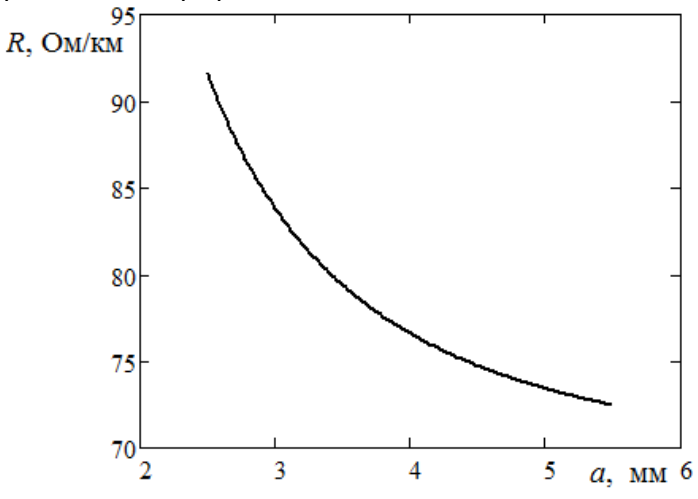

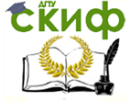

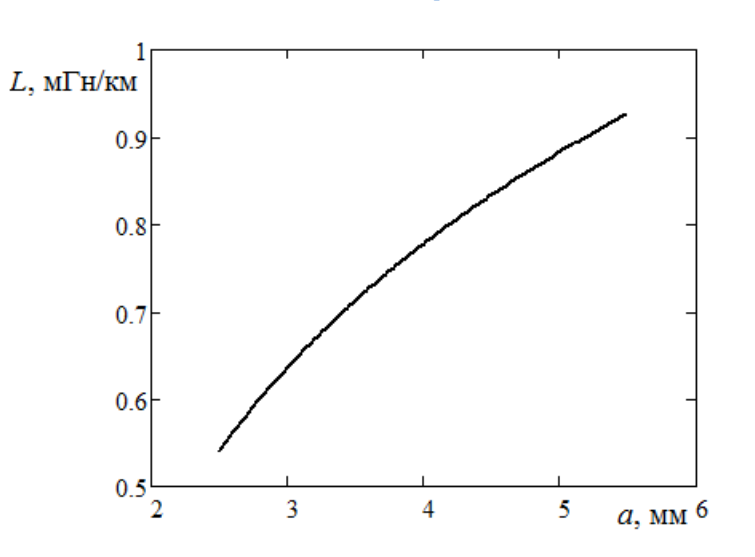

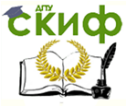

### **Вариант 10**

<span id="page-37-0"></span>Подобрать вид функциональной зависимости сопротивления участка кабеля переменному току от частоты  $y = R(f)$  и индуктивности участка кабеля от частоты тока  $y = L(f)$  по данным натурного эксперимента. Данные натурного эксперимента приведены в таблице 1.

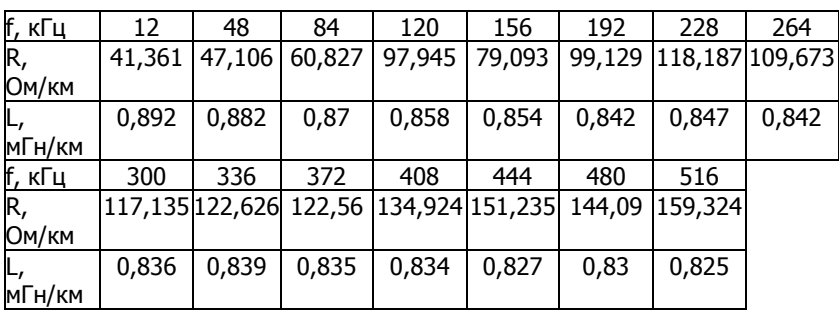

Таблица 1 - Экспериментальные данные

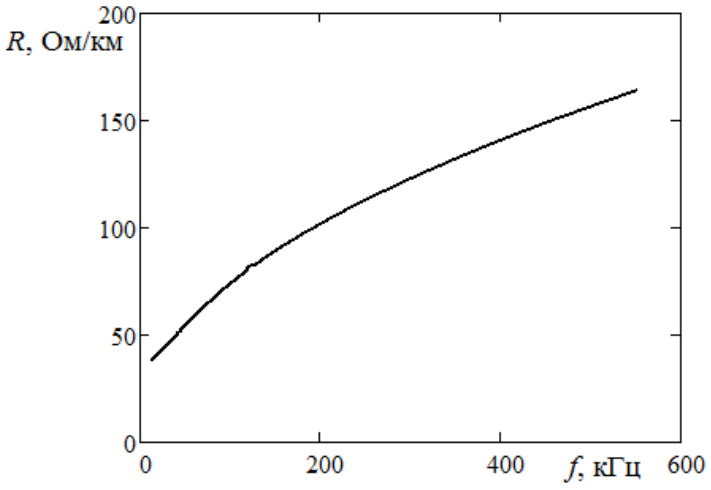

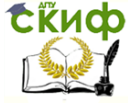

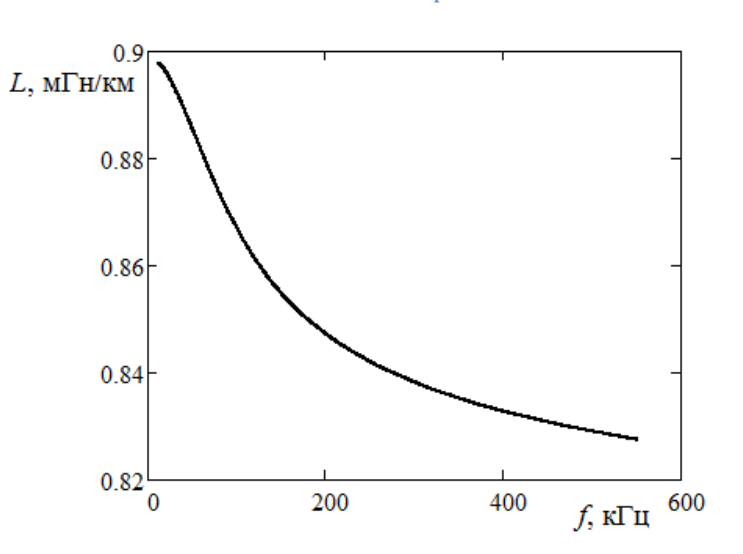

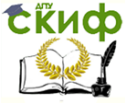

### **Вариант 11**

<span id="page-39-0"></span>Подобрать вид функциональной зависимости сопротивления участка кабеля переменному току от частоты  $y = R(f)$  и индуктивности участка кабеля от частоты тока  $y = L(f)$  по данным натурного эксперимента. Данные натурного эксперимента приведены в таблице 1.

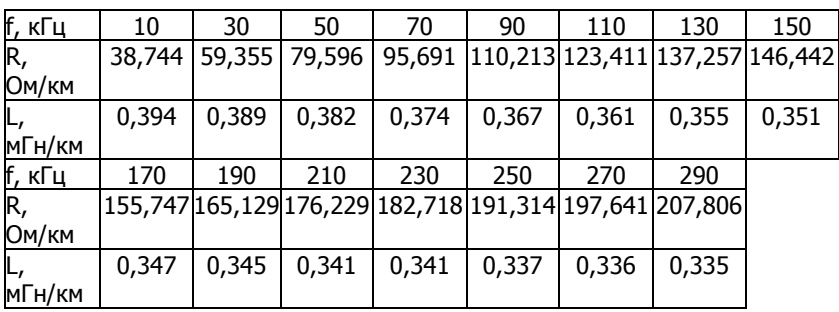

Таблица 1 - Экспериментальные данные

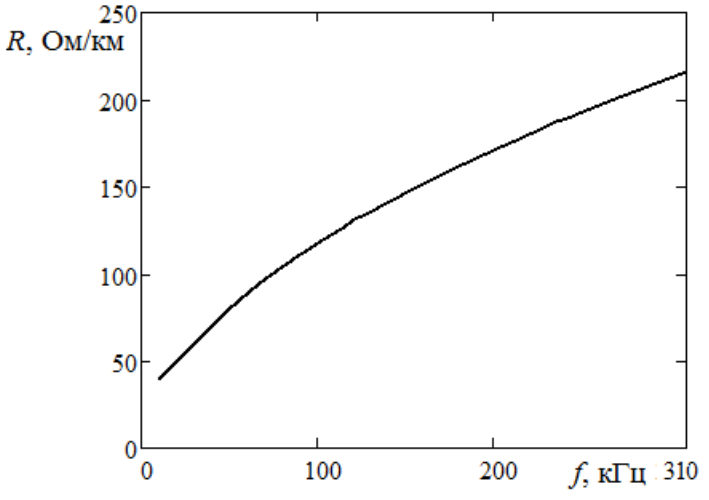

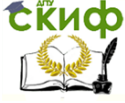

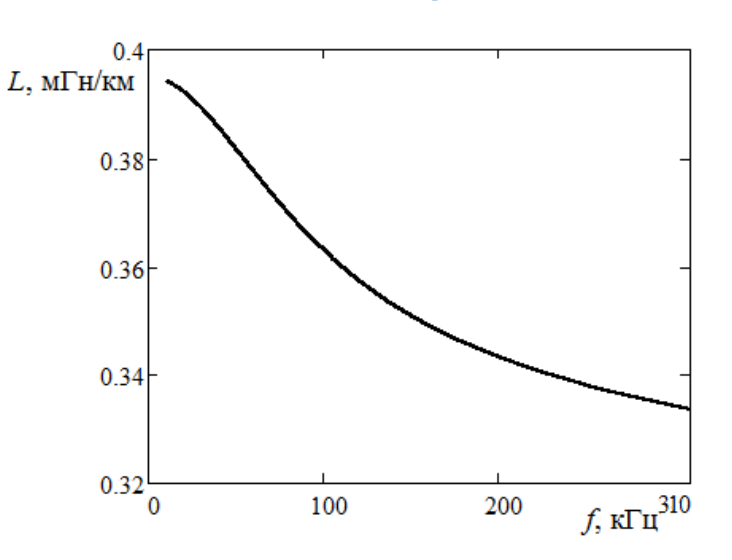

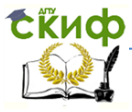

### **Вариант 12**

<span id="page-41-0"></span>Подобрать вид функциональной зависимости сопротивления участка кабеля переменному току от расстояния между центрами пар проводников  $y = R(a)$  и индуктивности участка кабеля от расстояния между центрами пар проводников  $y = L(a)$  по данным натурного эксперимента. Данные натурного эксперимента приведены в таблице 1.

| а, мм  |       | 3,2           | 3,4   | 3,6                         | 3,8    |        | 4,2    | 4,4    |
|--------|-------|---------------|-------|-----------------------------|--------|--------|--------|--------|
| R,     |       | 37,685 37,634 | 37,56 | 37,44                       | 37,385 | 37,305 | 37,252 | 37,223 |
| Ом/км  |       |               |       |                             |        |        |        |        |
| L,     | 0,679 | 0,706         | 0,727 | 0,748                       | 0,787  | 0,802  | 0,826  | 0,842  |
| мГн/км |       |               |       |                             |        |        |        |        |
| а, мм  | 4,6   | 4,8           |       | 5,2                         | 5,4    | 5,6    | 5,8    |        |
| R,     | 37,22 |               |       | 37,129 37,151 37,084 37,093 |        | 37,093 | 37,039 |        |
| Ом/км  |       |               |       |                             |        |        |        |        |
| Ļ,     | 0,865 | 0,892         | 0,922 | 0,934                       | 0,941  | 0,958  | 0,988  |        |
| мГн/км |       |               |       |                             |        |        |        |        |

Таблица 1 - Экспериментальные данные

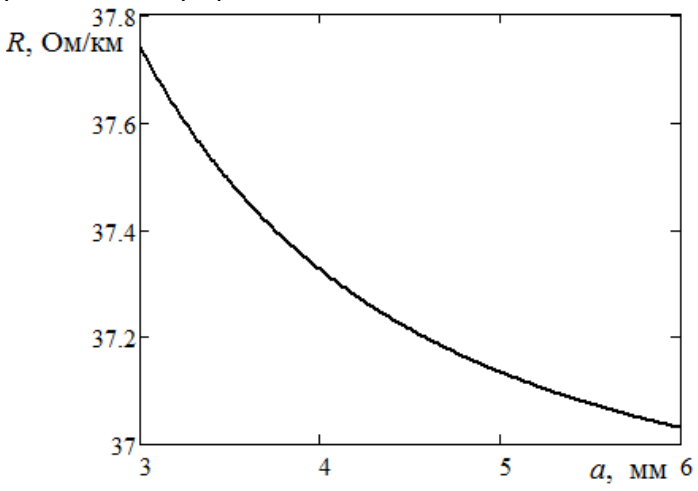

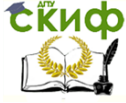

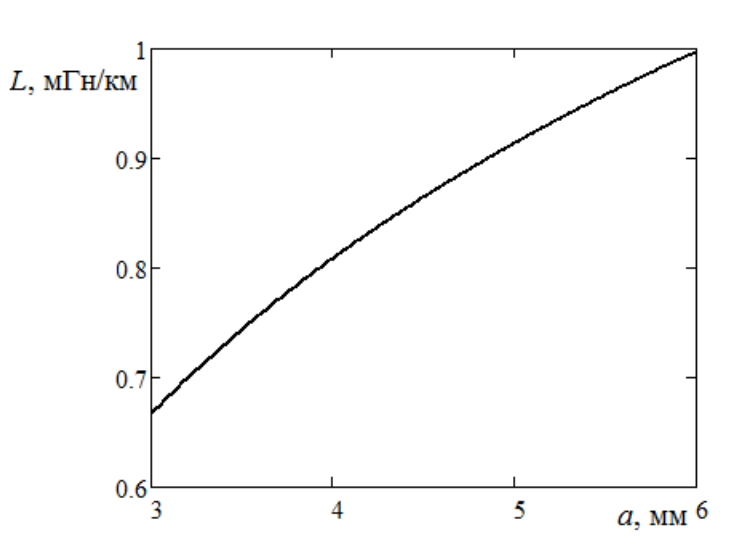

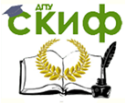

### **Вариант 13**

<span id="page-43-0"></span>Подобрать вид функциональной зависимости сопротивления участка кабеля переменному току от частоты  $y = R(f)$  и индуктивности участка кабеля от частоты тока  $y = L(f)$  по данным натурного эксперимента. Данные натурного эксперимента приведены в таблице 1.

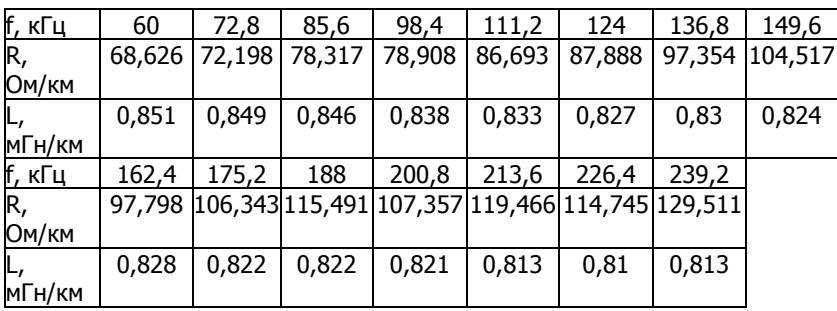

Таблица 1 - Экспериментальные данные

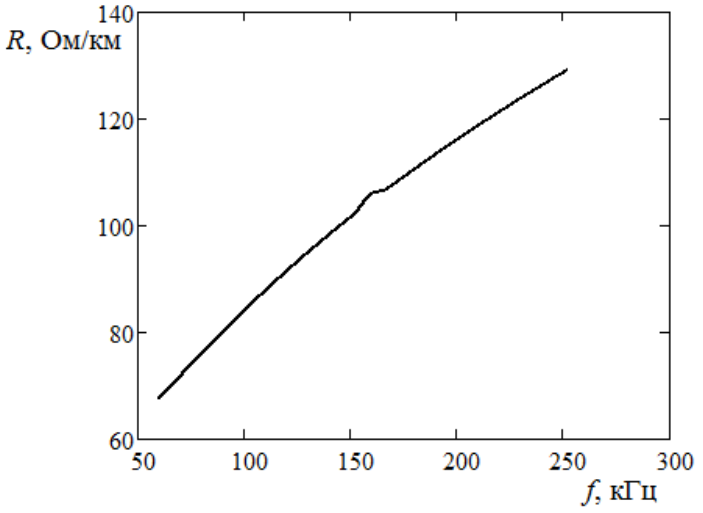

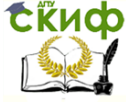

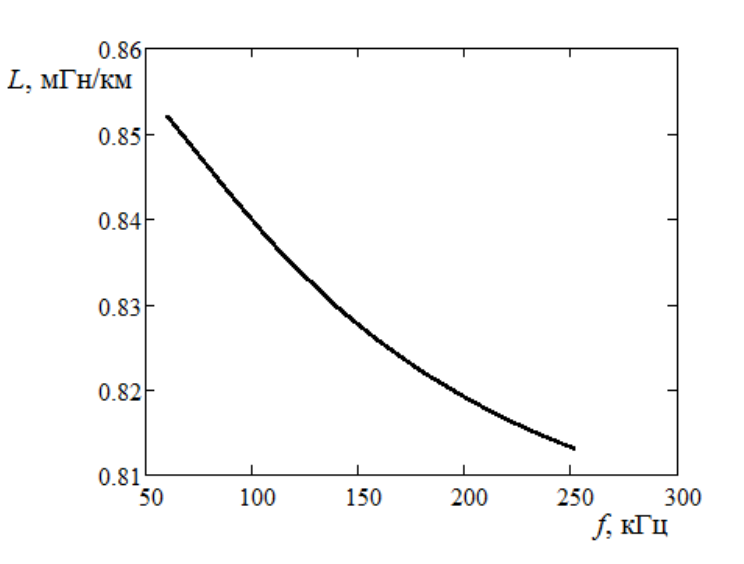

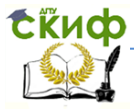

### **Вариант 14**

<span id="page-45-0"></span>Подобрать вид функциональной зависимости сопротивления участка кабеля переменному току от расстояния между центрами пар проводников  $y = R(a)$  и индуктивности участка кабеля от расстояния между центрами пар проводников  $y = L(a)$  по данным натурного эксперимента. Данные натурного эксперимента приведены в таблице 1.

| а, мм  |        | 4,2   | 4,4           | 4,6    | 4,8    |        | 5,2    | 5,4    |
|--------|--------|-------|---------------|--------|--------|--------|--------|--------|
| R,     | 84,325 |       | 82,913 82,658 | 82,32  | 81,552 | 81,101 | 80,194 | 79,472 |
| Ом/км  |        |       |               |        |        |        |        |        |
| L,     | 0,766  | 0,835 | 0,816         | 0,837  | 0,836  | 0,871  | 0,897  | 0,901  |
| мГн/км |        |       |               |        |        |        |        |        |
| а, мм  | 5,6    | 5,8   | 6             | 6,2    | 6,4    | 6,6    | 6,8    |        |
| R,     | 79,401 |       | 79,128 79,655 | 78,467 | 78,636 | 77,807 | 77,924 |        |
| Ом/км  |        |       |               |        |        |        |        |        |
| Ļ,     | 0,934  | 0,988 | 0,965         | 0,984  | 0,96   | 1,012  | 1,016  |        |
| мГн/км |        |       |               |        |        |        |        |        |

Таблица 1 - Экспериментальные данные

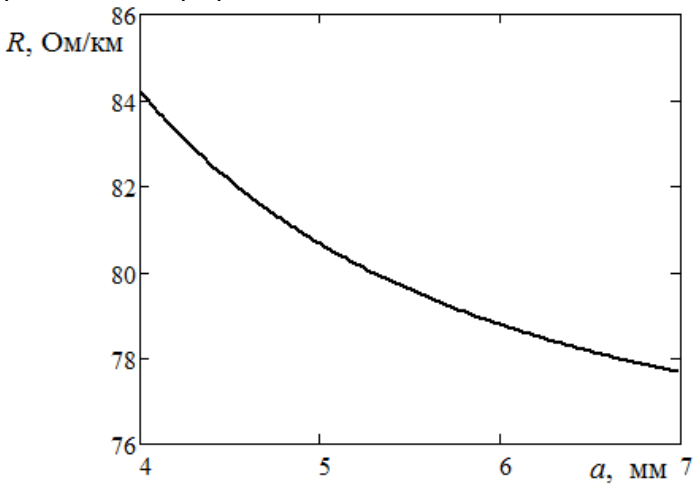

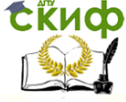

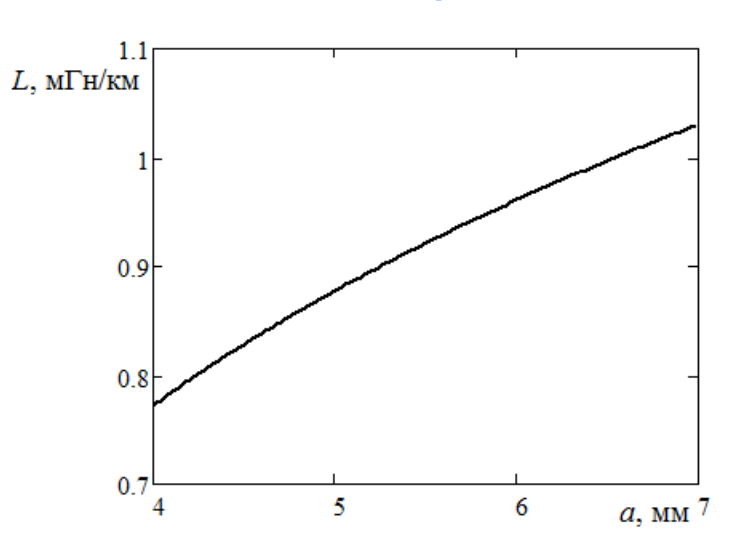

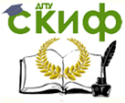

### **Вариант 15**

<span id="page-47-0"></span>Подобрать вид функциональной зависимости сопротивления участка кабеля переменному току от частоты  $y = R(f)$  и индуктивности участка кабеля от частоты тока  $y = L(f)$  по данным натурного эксперимента. Данные натурного эксперимента приведены в таблице 1.

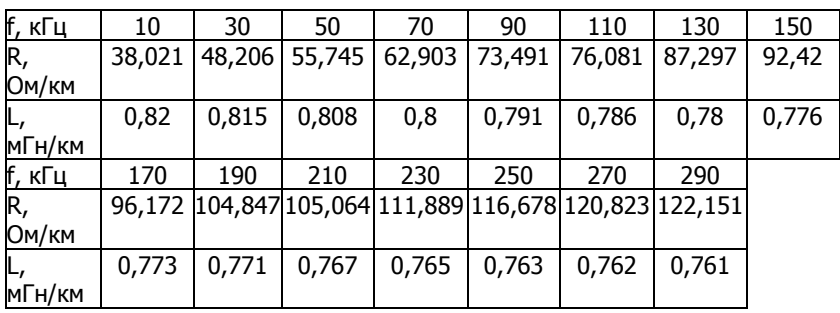

Таблица 1 - Экспериментальные данные

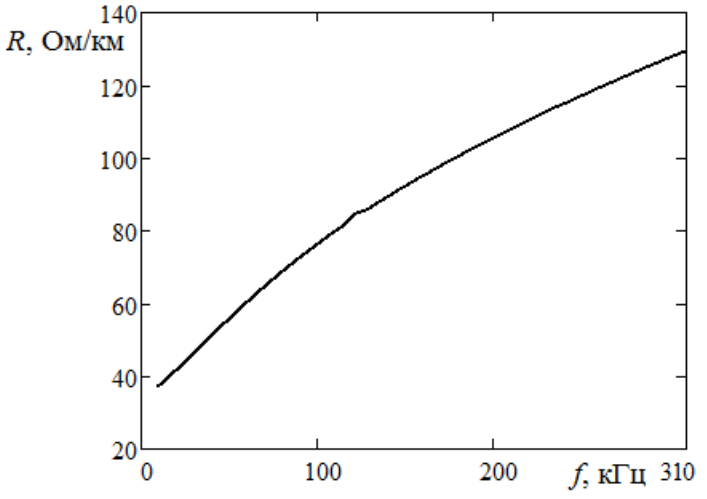

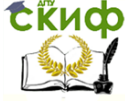

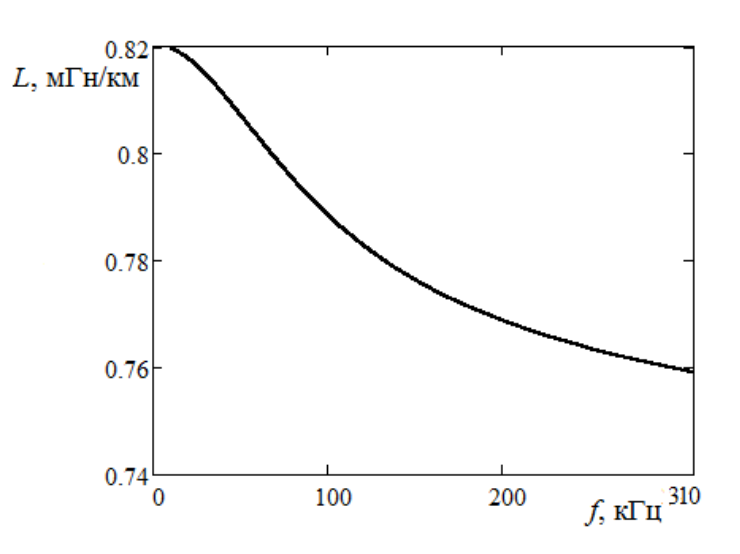

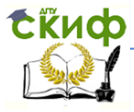

### **Вариант 16**

<span id="page-49-0"></span>Подобрать вид функциональной зависимости сопротивления участка кабеля переменному току от расстояния между центрами пар проводников  $y = R(a)$  и индуктивности участка кабеля от расстояния между центрами пар проводников  $y = L(a)$  по данным натурного эксперимента. Данные натурного эксперимента приведены в таблице 1.

| а, мм  | 2,25   | 2,43   | 2,61   | 2,79   | 2,97   | 3,15   | 3,33   | 3,51   |
|--------|--------|--------|--------|--------|--------|--------|--------|--------|
| R,     | 91,673 | 86,838 | 84,634 | 82,139 | 79,997 | 80,172 | 79,925 | 77,379 |
| Ом/км  |        |        |        |        |        |        |        |        |
| L,     | 0,58   | 0,642  | 0,663  | 0,689  | 0,709  | 0,702  | 0,803  | 0,804  |
| мГн/км |        |        |        |        |        |        |        |        |
| а, мм  | 3,69   | 3,87   | 4,05   | 4,23   | 4,41   | 4,59   | 4,77   |        |
| R,     | 75,811 | 76,45  | 74,209 | 76,31  | 72,9   | 74,145 | 74,056 |        |
| Ом/км  |        |        |        |        |        |        |        |        |
| Ļ,     | 0,79   | 0,854  | 0,929  | 0,901  | 0,914  | 0,91   | 0,891  |        |
| мГн/км |        |        |        |        |        |        |        |        |

Таблица 1 - Экспериментальные данные

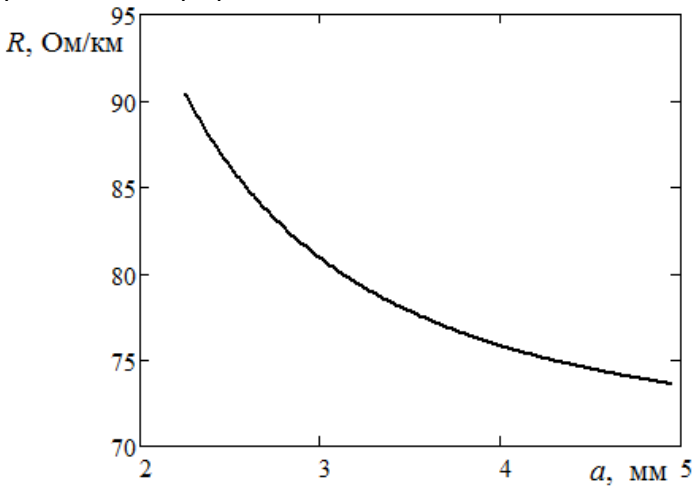

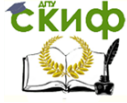

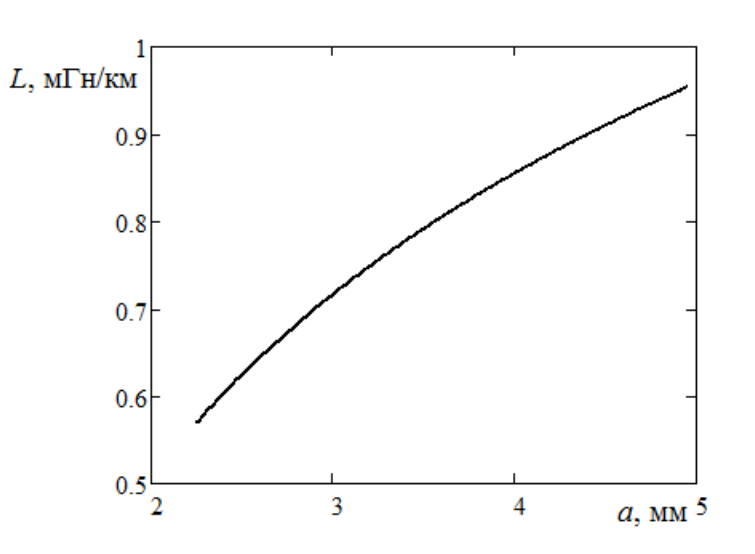

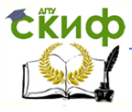

### **Вариант 17**

<span id="page-51-0"></span>Подобрать вид функциональной зависимости сопротивления участка кабеля переменному току от расстояния между центрами пар проводников  $y = R(a)$  и индуктивности участка кабеля от расстояния между центрами пар проводников  $y = L(a)$  по данным натурного эксперимента. Данные натурного эксперимента приведены в таблице 1.

| а, мм  | 3,5   | 3.7   | 3,9   | 4,1                                                             | 4,3   | 4,5   | 4.7   | 4.9  |
|--------|-------|-------|-------|-----------------------------------------------------------------|-------|-------|-------|------|
| R,     |       |       |       | 121,827 121,344 119,761 117,851 115,882 116,749 113,717 112,007 |       |       |       |      |
| Ом/км  |       |       |       |                                                                 |       |       |       |      |
| L,     | 0,681 | 0,706 | 0,722 | 0,778                                                           | 0,786 | 0,802 | 0,854 | 0,85 |
| мГн/км |       |       |       |                                                                 |       |       |       |      |
| а, мм  | 5,1   | 5,3   | 5,5   | 5,7                                                             | 5,9   | 6,1   | 6,3   |      |
| R,     |       |       |       | 114,113  111,16  109,981 110,959 109,713 108,571 109,331        |       |       |       |      |
| Ом/км  |       |       |       |                                                                 |       |       |       |      |
| L,     | 0,881 | 0,889 | 0,912 | 0,953                                                           | 0,936 | 0,979 | 0,976 |      |
| мГн/км |       |       |       |                                                                 |       |       |       |      |

Таблица 1 - Экспериментальные данные

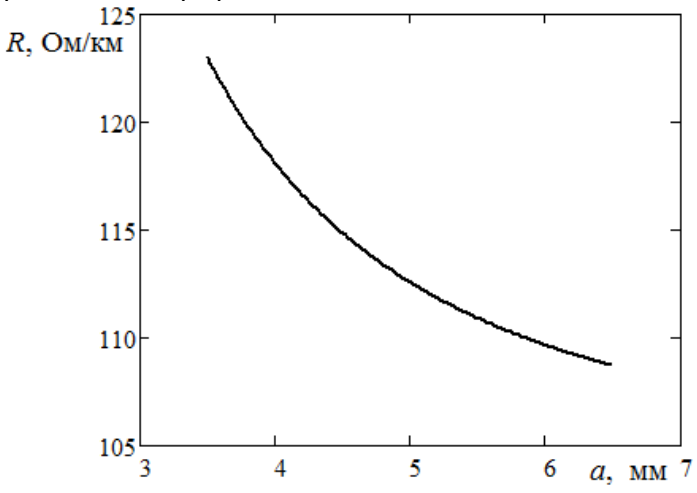

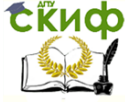

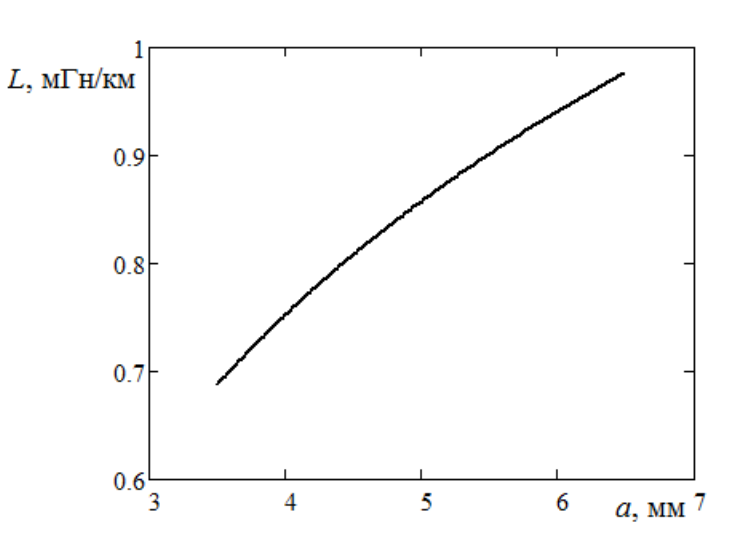

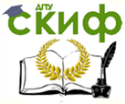

### **Вариант 18**

<span id="page-53-0"></span>Подобрать вид функциональной зависимости сопротивления участка кабеля переменному току от частоты  $y = R(f)$  и индуктивности участка кабеля от частоты тока  $y = L(f)$  по данным натурного эксперимента. Данные натурного эксперимента приведены в таблице 1.

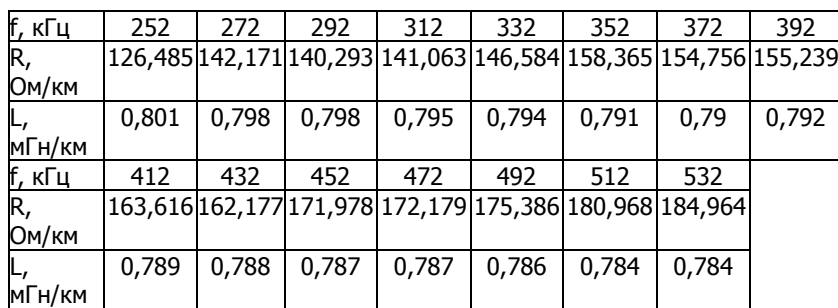

Таблица 1 - Экспериментальные данные

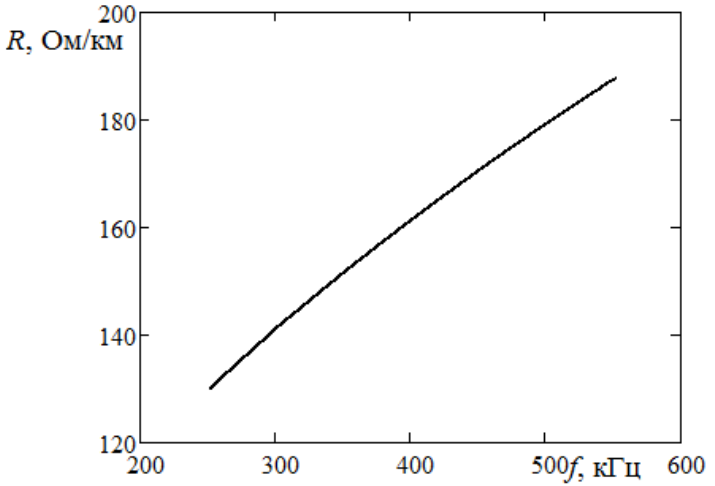

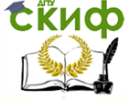

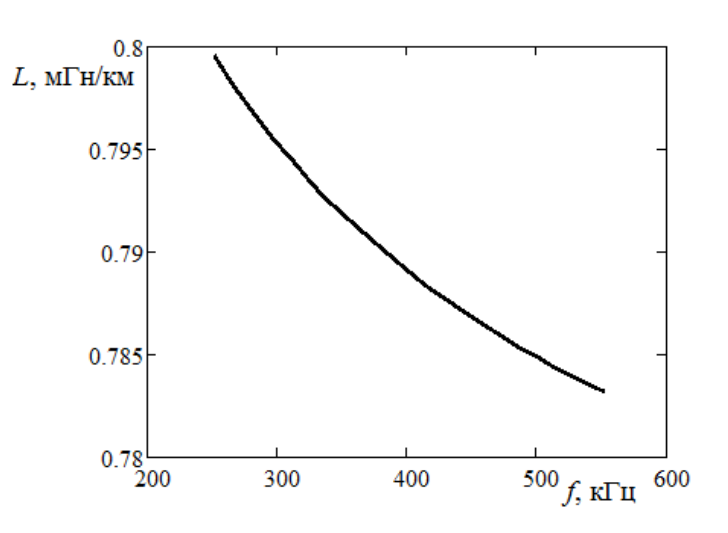

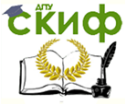

### **Вариант 19**

<span id="page-55-0"></span>Подобрать вид функциональной зависимости сопротивления участка кабеля переменному току от частоты  $y = R(f)$  и индуктивности участка кабеля от частоты тока  $y = L(f)$  по данным натурного эксперимента. Данные натурного эксперимента приведены в таблице 1.

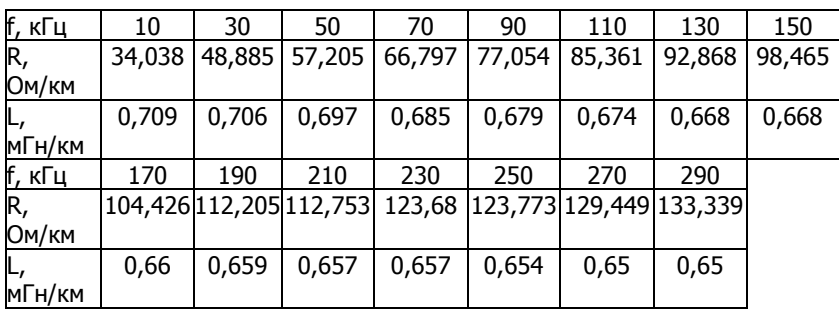

Таблица 1 - Экспериментальные данные

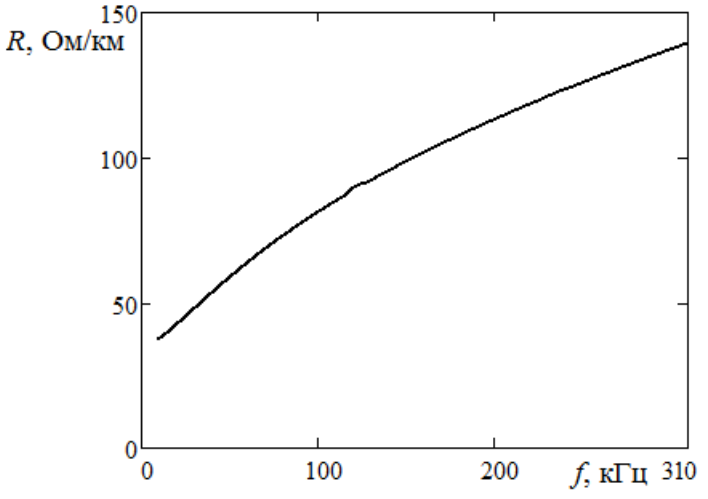

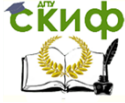

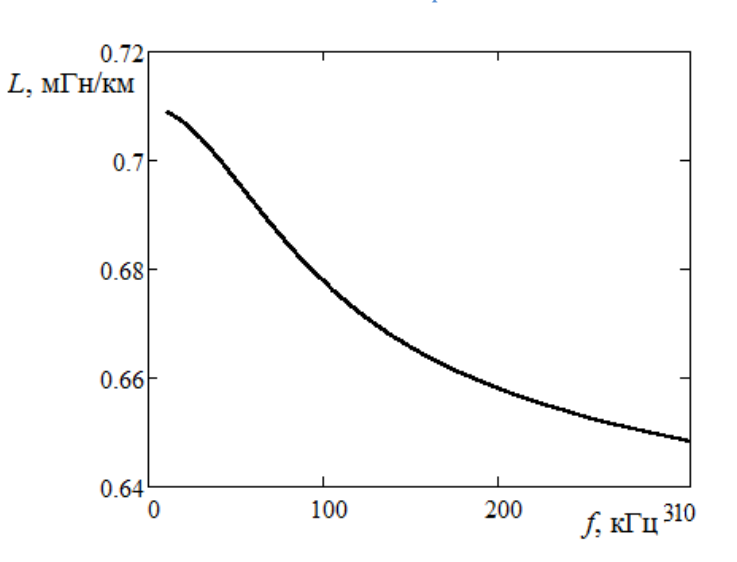

<span id="page-57-0"></span>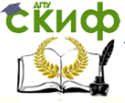

Учебная практика

### ШАБЛОН ОТЧЕТА

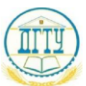

МИНИСТЕРСТВО ОБРАЗОВАНИЯ И НАУКИ РОССИЙСКОЙ ФЕДЕРАЦИИ

#### ФЕЛЕРАЛЬНОЕ ГОСУДАРСТВЕННОЕ БЮДЖЕТНОЕ ОБРАЗОВАТЕЛЬНОЕ УЧРЕЖДЕНИЕ ВЫСШЕГО ОБРАЗОВАНИЯ «ДОНСКОЙ ГОСУДАРСТВЕННЫЙ ТЕХНИЧЕСКИЙ УНИВЕРСИТЕТ»  $(IITY)$

Кафелра «Радиоэлектроника»

**ОТЧЕТ** 

учебной практике по

Вариант №

группы

Фамилия И.О.

Отчет выполнил студент курса

номер

подпись

Отчет проверил

ученое звание, ученая должность

Оценка

оненка или отметка о слаче

Фамилия И.О. полпись

название

г. Ростов-на-Дону 2016

58

#### 1 Исходные данные

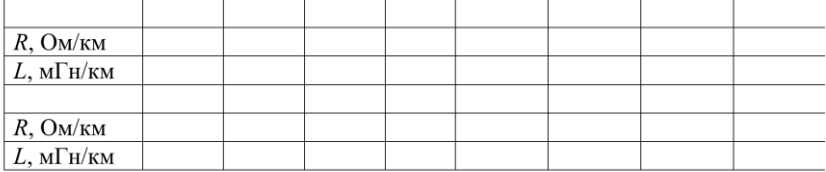

#### 2 Результат работы

2.1 Зависимость сопротивления от Функции, входящие в линейную комбинацию:

Значения коэффициентов в линейной комбинации:

Вид линейной комбинации

2.2 Зависимость индуктивности от Вид функциональной зависимости

Частные производные по неизвестным коэффициентам:

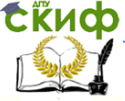

### Учебная практика

### Начальное приближение коэффициентов:

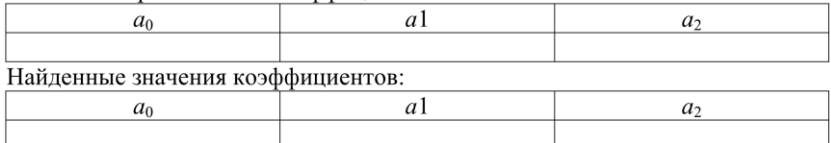

Окончательный вид функциональной зависимости:

### 3 Графики<sup>1</sup>

3.1 Зависимость сопротивления от

и данные эксперимента.

3.2 Зависимость сопротивления от

и теоретическая кривая (оцифрованный график).

3.3 Зависимость индуктивности от

и данные эксперимента.

3.2 Зависимость индуктивности от

и теоретическая кривая (оцифрованный график).

<sup>&</sup>lt;sup>1</sup> Графики прилагаются на следующем листе. Номера графиков совпадают с приведенными на этой странице.